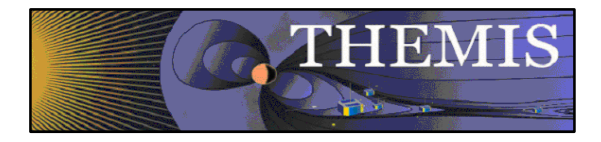

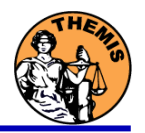

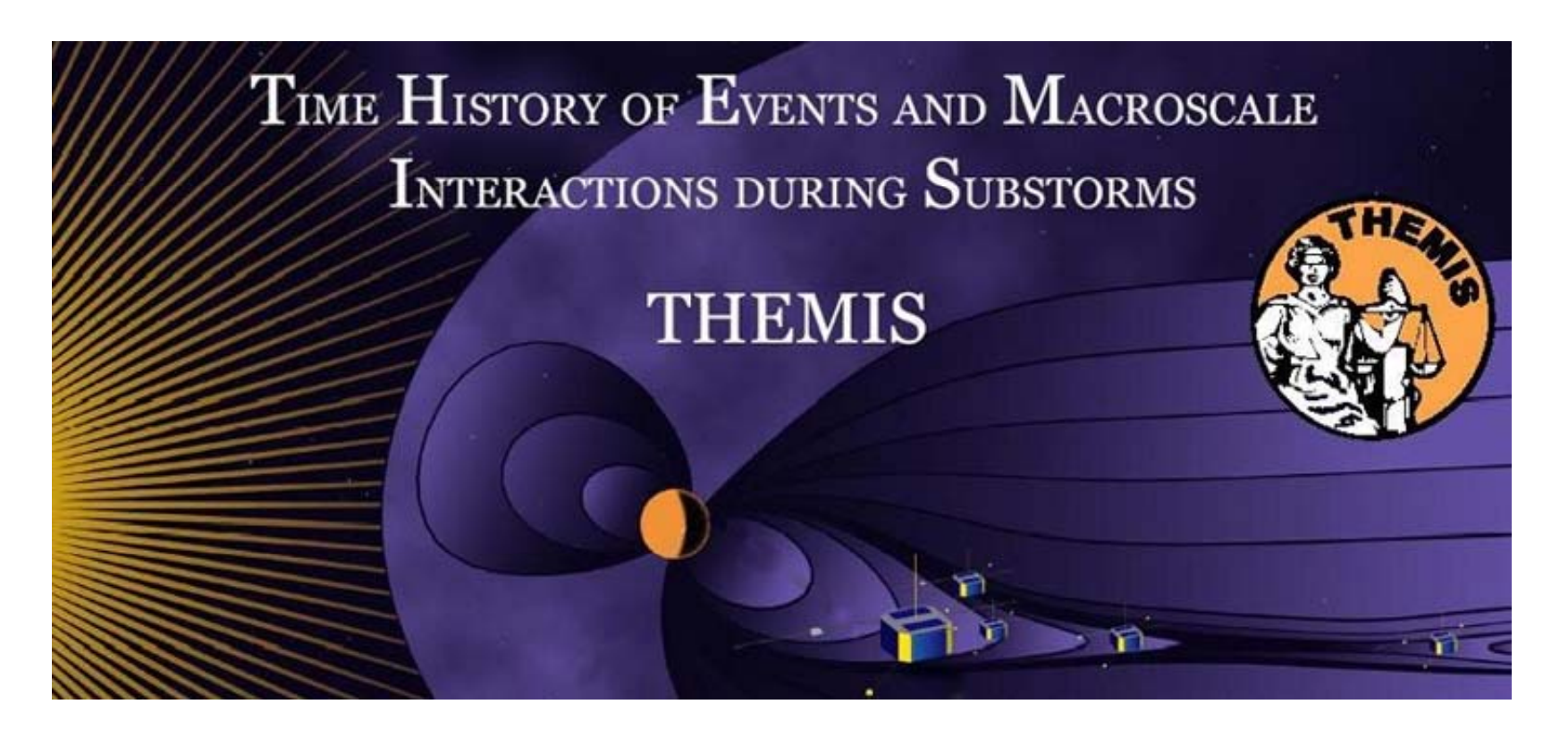

# Science Software – v5.11 Training

GEM – San Francisco, CA

December, 2009

**THEMIS Science Software Training** Software - 1 1 GEM – San Francisco, CA Dec 13, 2009

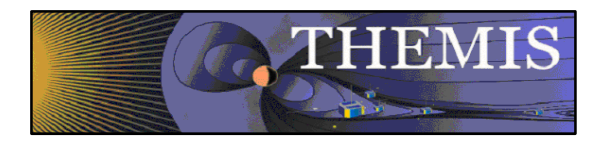

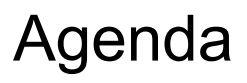

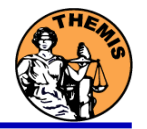

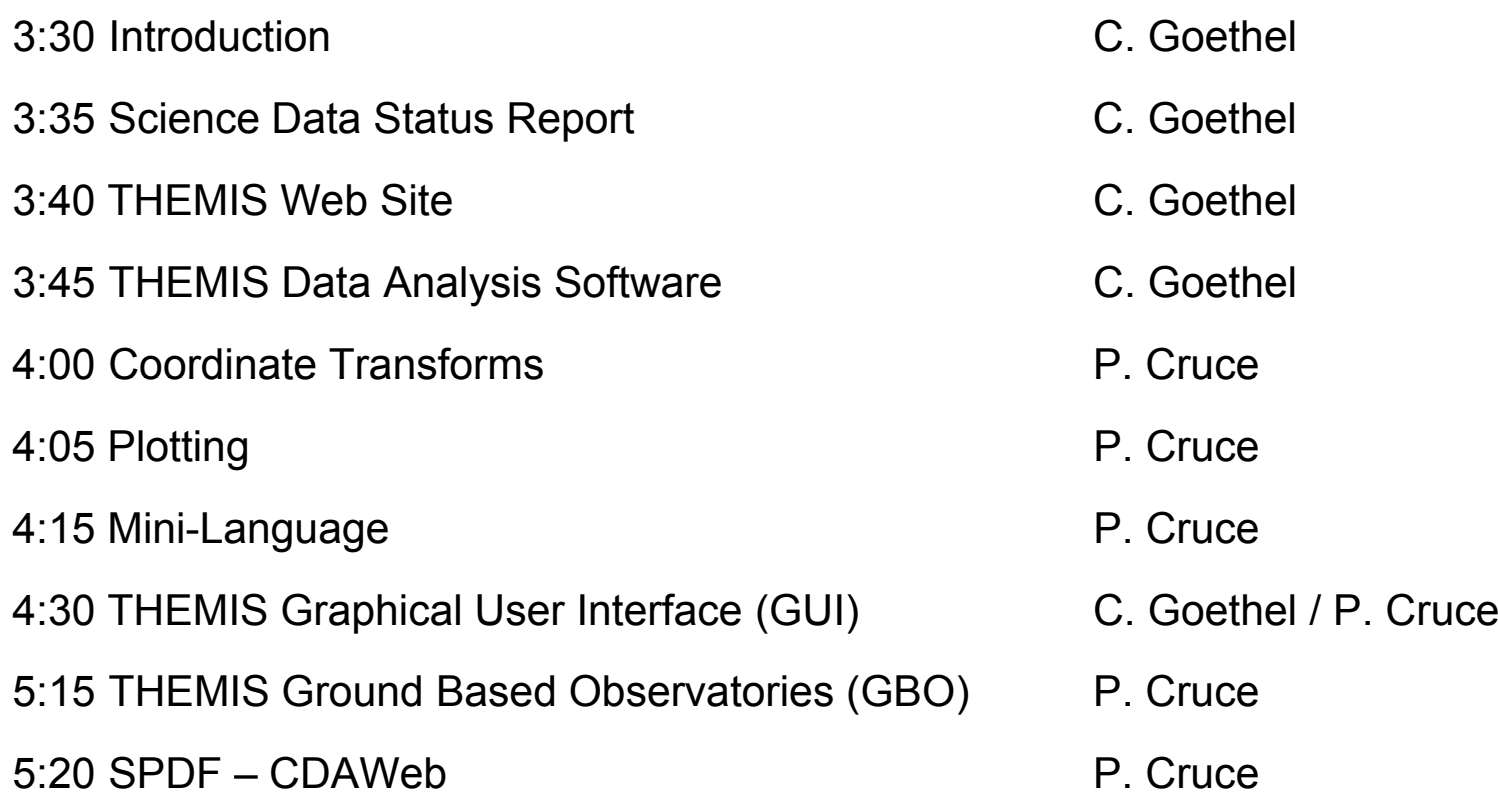

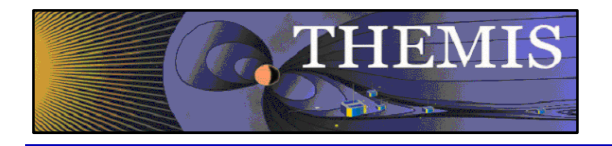

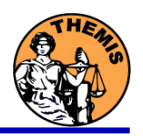

## **THEMIS Data Analysis Software**

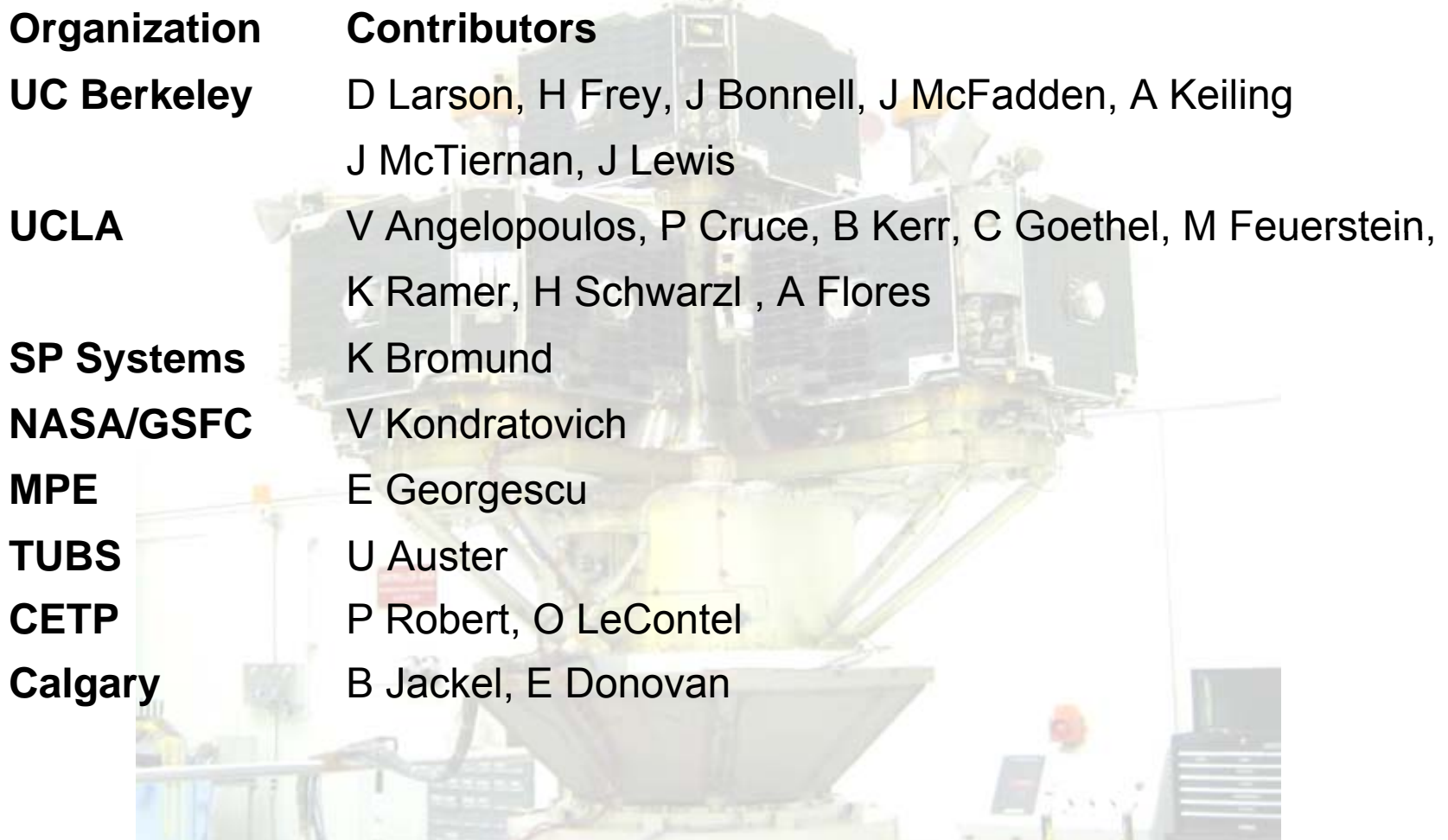

THEMIS Science Software Training Software - 3 3 GEM – San Francisco, CA Dec 13, 2009

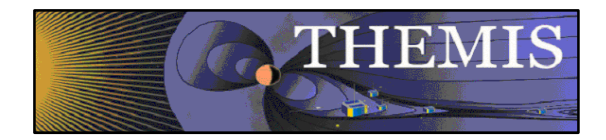

Space Based Instruments

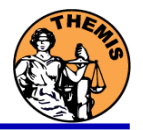

#### **FIELDS INSTRUMENTS:**

EFI - Electric Field Instruments ESAFGM - Flux Gate Magnetometer SCM - Search Coil Magnetometers

#### **PARTICLE INSTRUMENTS:**

ESA - Electrostatic Analyzer SST - Solid State Telescope

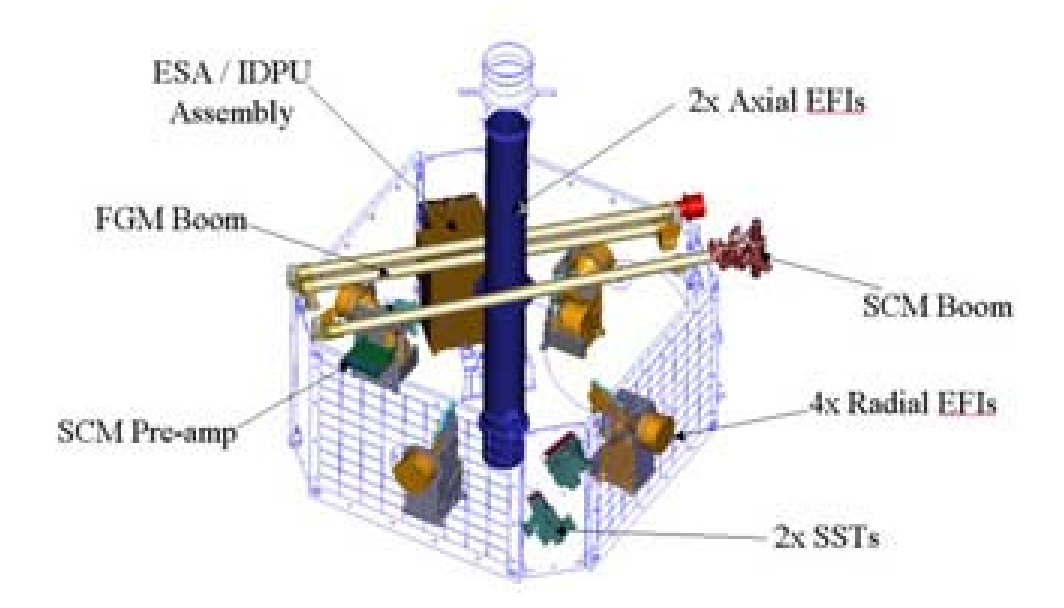

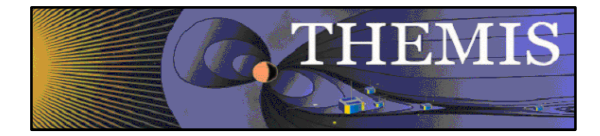

Ground Based/Processed Data

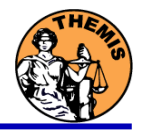

#### **GROUND BASED:**

ASI – All-Sky Imager Array GMAG – Magnetometer Array

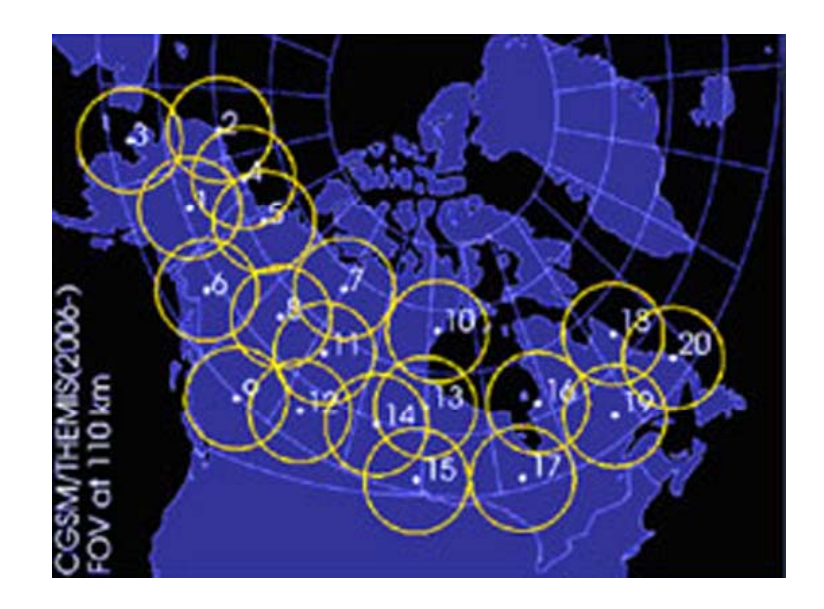

#### **PROCESSED DATA:**

FBK – Filter BankFIT – Onboard Spin-Fit FFT – Fast Fourier TransformMOM – Onboard MomentsSTATE – Spacecraft state vectors

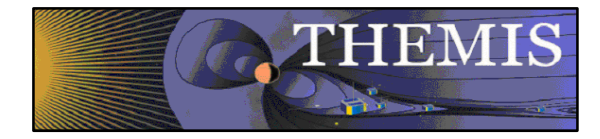

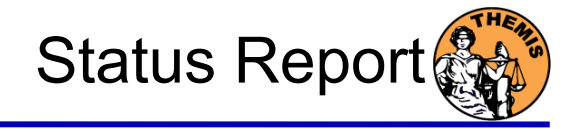

#### V5.11 Science Software/Data Status Report

- • General Loads, introduces and calibrates all L1 quantities, all instruments Loads calibrated L2 quantities
- •STATE L1 STATE available since launch, V03 STATE (improved attitude and spin phase corrections)
- •• FGM L1, L2 data available since early March 2007
- •FIT / FFT / FBK - L1, L2 data available since early March 2007<br>SCM L1 data available since early March 2007
- •L1 data available since early March 2007 L2 frequency spectrograms (FBK) available now L2 SCM available Spring 2010
- •EFI All L1 data available from TH-C since May 2007, TH-D, E since Jun 7 L2 EFI available Spring 2010
- • ESA No L1 data, only L0 data – however, read-in is transparent to user All data available since ESA turn-on, i.e., mid-March L2 omnidirectional energy spectrograms, ground moments available now.
- •MOM On-board moments available from August 2007 on. L2 moments (from ESA only) available.
- • SST L1 data available since SST turn-on, mid-March
	- L2 omnidirectional energy spectrograms available now
- • ASI L1 thumbnail images from 21 stations available. L1 full-resolution images available up to April 2009, Mosaics, movies for full mission
- •GMAG L2 CDF files with ground magnetometer data from 50 stations. That includes one from Greenland, 7 from Augsburg College, 11 from the University of Alaska, one from University of Athabasca, 6 from the University of Alberta, and 24 THEMIS EPO/GBO sites.
- • Other Missions
	- GOES High-resolution (0.5s) magnetometer data from GOES 10, 11 and 12 satellites from September 2007–June 2008 for each satellite.
	- ACE The ACE data consists of magnetometer values in GSM coordinates with one minute averages and Solar Wind Electron Proton Alpha Monitor data

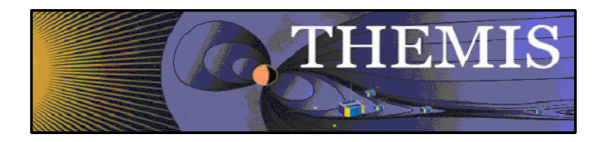

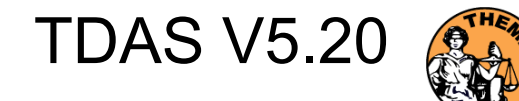

- •TDAS Version 5.20 will be released in January/February 2010
- • Command Line Interface
	- - New Load Routines
		- thm load pseudoae
		- thm load slp
		- thm\_load\_hsk
		- thm\_load\_scmode
	- - Modified Load Routines
		- thm load bau
		- thm\_load\_trg
	- -New Version of Spin Model
	- -New Corrections Added to FGM Calibration
	- -New Coordinate Transformation routines
- • Graphical User Interface
	- -User Profile Templates
	- -Horizontal Sliding Bar
- • Science Data
	- New Level 2 SCM and EFI CDF Files-

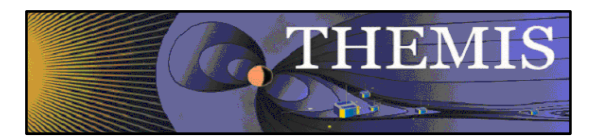

## THEMIS Main Web Page

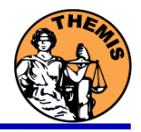

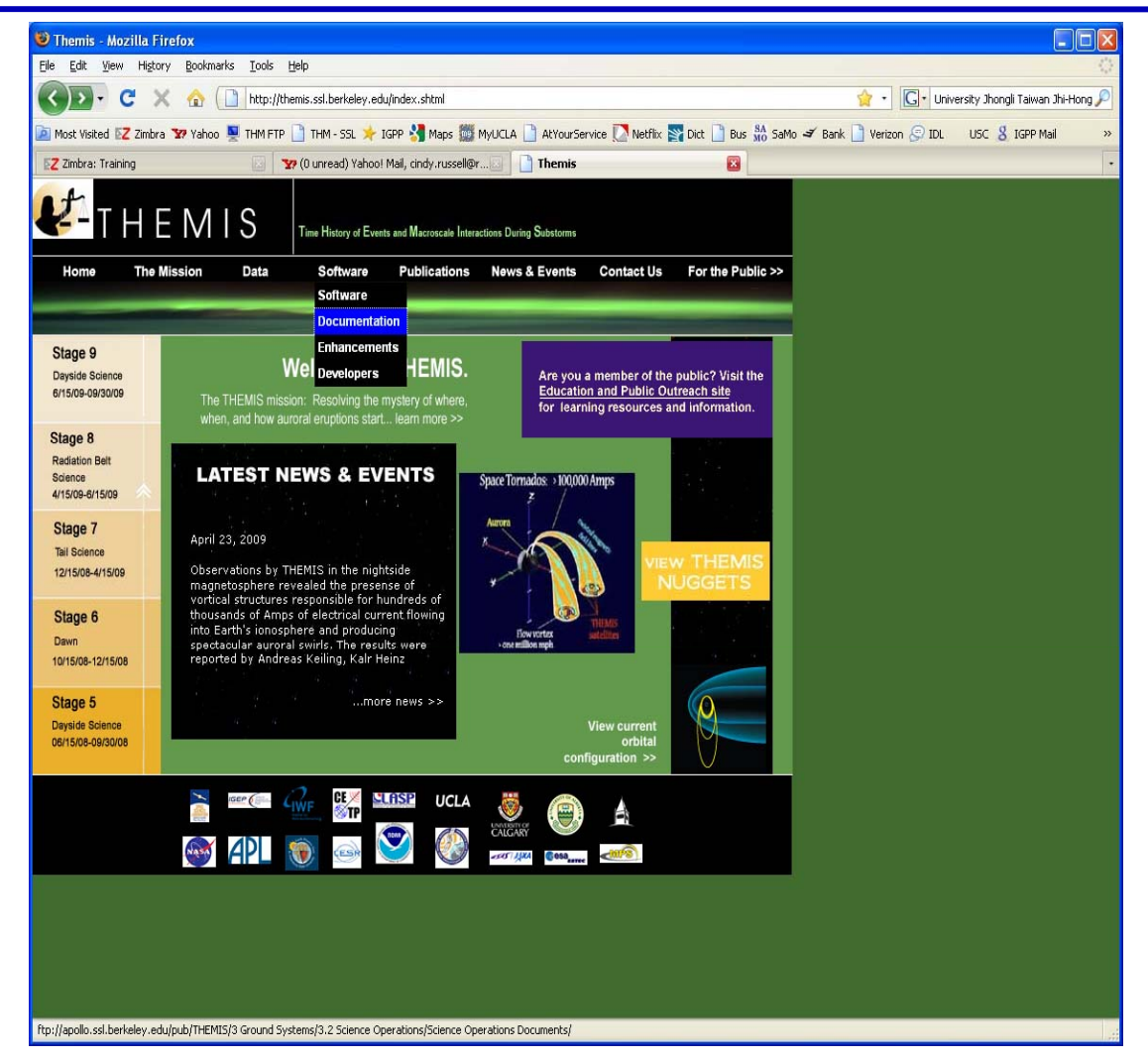

#### **http://themis.ssl.berkeley.edu**

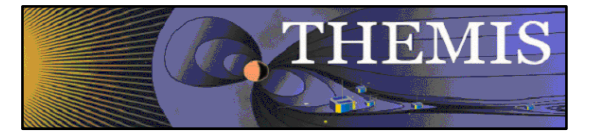

## THEMIS Software Web Page

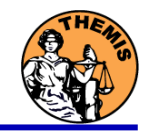

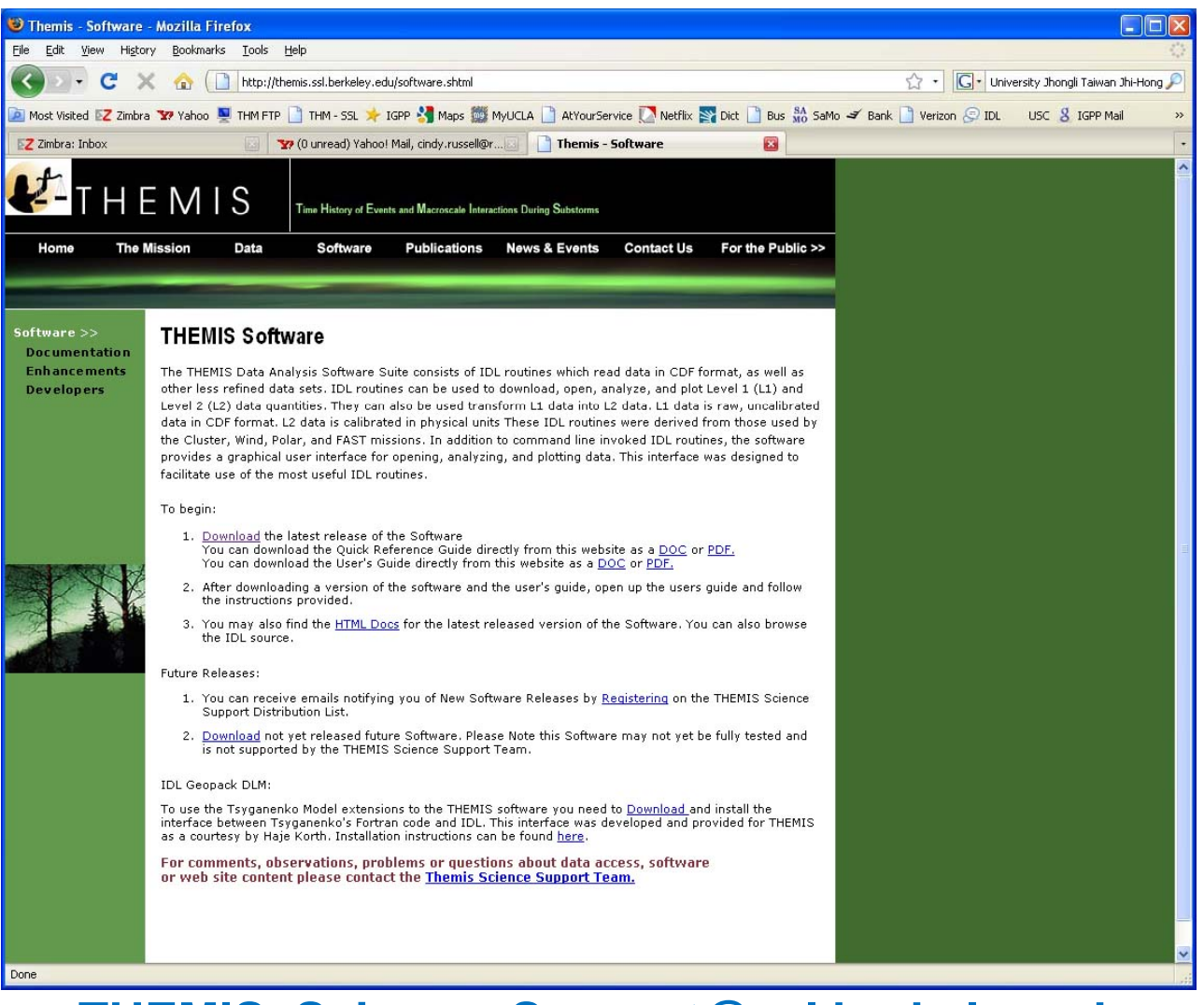

#### **THEMIS\_Science\_Support@ssl.berkeley.edu**

**THEMIS Science Software Training** 

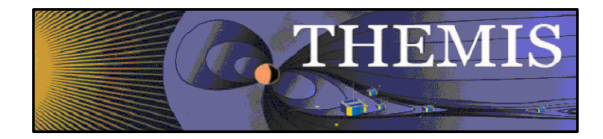

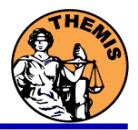

- • THEMIS Data Analysis Software (TDAS) Objectives
	- -Powerful, Flexible Command Line Interface
	- -GUI provides easy access to data, analysis tools, and graphics
- •IDL based (library of routines –but no main program!).
- •Code is available to everyone
- •It is not required to analyze level 2 data.
- •Functionally separates the tasks into:
	- -Reading
	- -Manipulating
	- -Plotting
- • Platform independent. Works on:
	- -Solaris
	- -Linux
	- -Windows, Vista
	- -Mac OS X

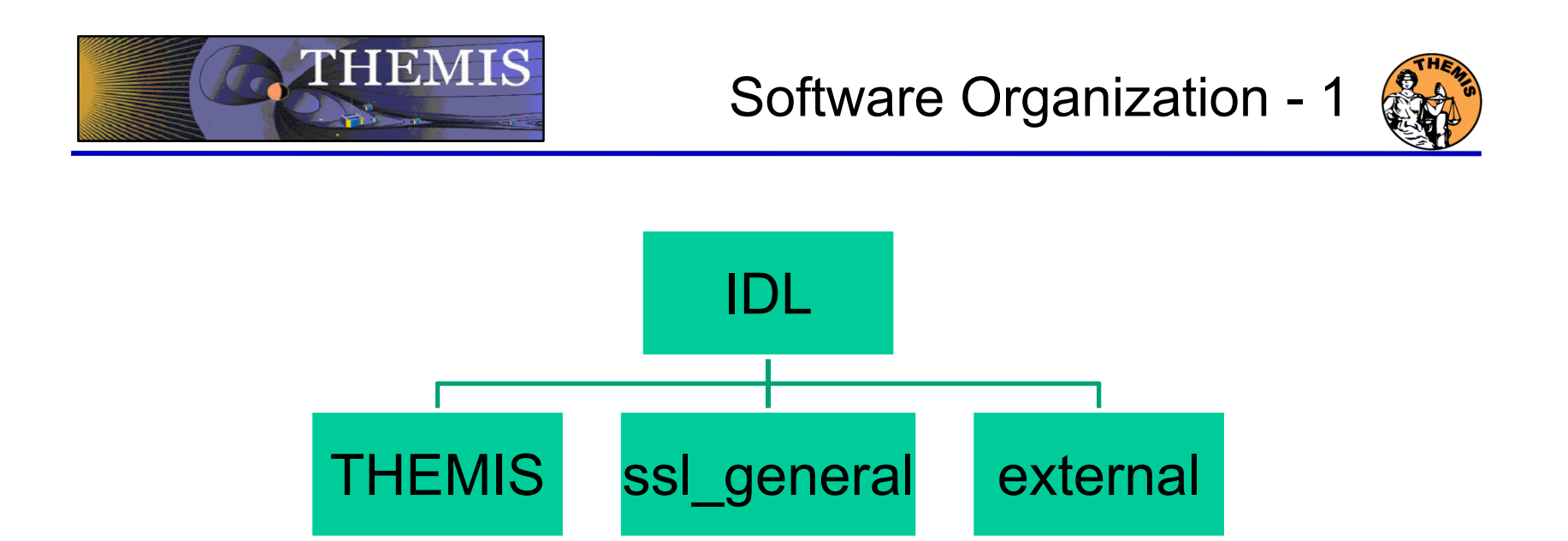

- •**THEMIS (idl/themis/) (idl/themis/) –** routines specific to THEMIS
- •**ssl\_general (idl/ssl\_general/) –** general routines
- •**external (idl/external/) –** external libraries

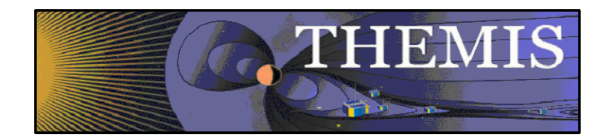

Software Organization - 2

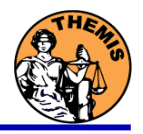

## **THEMIS Specific Routines (idl/themis/)**

- $\bullet$  Instrument specific routine organization
	- Load Data
	- Calibrate Data
	- Coordinate Transformations
	- Crib Sheet Examples

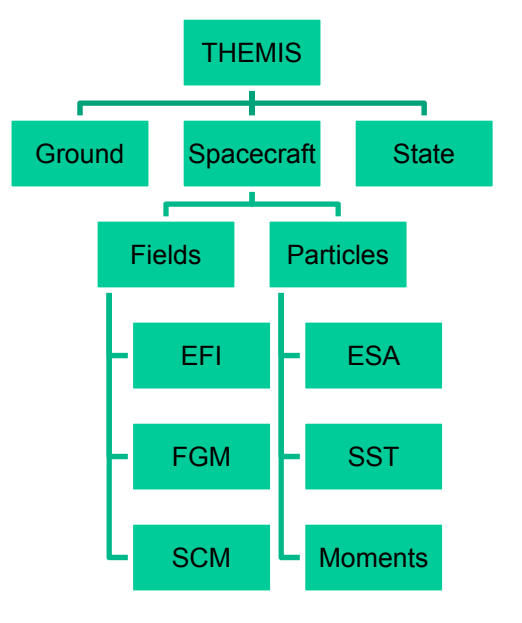

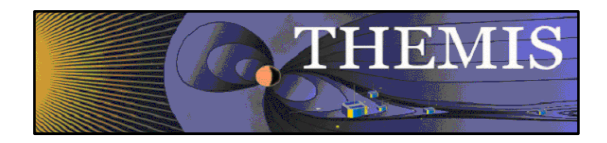

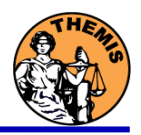

## **General routines (idl/ssl\_general)**

- • Library of generic routines useful for building mission-specific load routines
	- CDF reading/writing routines
	- File retrieval routines
	- Miscellaneous routines
- $\bullet$  Plotting routines
	- Uses "tplot variables": strings that associate data together with metadata and plotting parameters.
	- Routines to manipulate/plot tplot variables
- $\bullet$ Data Export routines
- $\bullet$ Data Processing routines

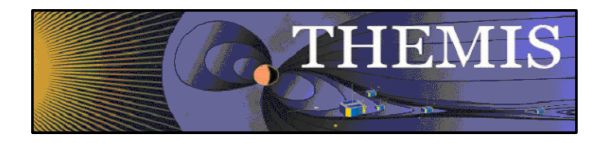

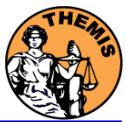

## **External Libraries (idl/external)**

- $\bullet$ CDAWlib – from NASA SPDF, reads/plots CDF data
- •IDL\_GEOPACK – Magnetic field modelling kit

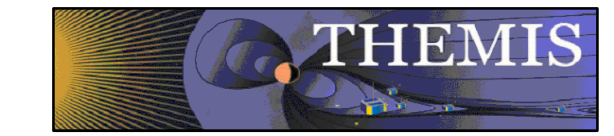

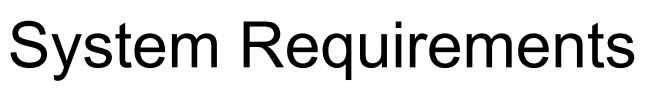

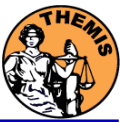

- •Windows, Solaris, LINUX, PPC Mac or Intel Mac.
- $\bullet$ IDL 6.2 or higher required
- •• IDL Patch Recommended
	- Required for IDL 6.2, (Strongly recommended for IDL 6.4 and 7.0)
	- **http://cdf.gsfc.nasa.gov/html/cdf\_patch\_for\_idl6x\_new.html**
- •• For Mac, system configurations are required to run IDL
	- Required for Intel Mac, regardless of IDL version
	- X11 may need to be installed.
	- Mouse click-through
		- one-time X11 configuration necessary for proper operation defaults write com.apple.x11 wm\_click\_through -bool true
- •• See THEMIS User's Guide for full information, available at: **ftp://apollo.ssl.berkeley.edu/pub/THEMIS/**

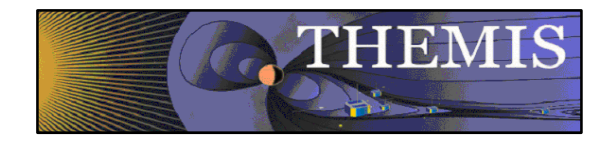

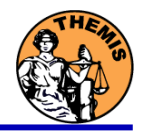

- • Installation
	- Download and expand the latest TDAS release .zip file. The latest version is 5.11.

**http://themis.ssl.berkeley.edu/socware/tdas\_5\_11/tdas\_5\_11.zip**

- • Set up the IDL path
	- Windows and IDLDE on any platform: File->Preferences
	- UNIX-like systems (Mac OS X, Linux, Solaris)

In .cshrc:

setenv IDL\_PATH '<IDL\_DEFAULT>:+/path/to/tdas'  $-0r-$ 

```
In .bashrc or .bash profile:
export IDL_PATH='<IDL_DEFAULT>:+/path/to/tdas'
```
#### $\bullet$ Set path to Data Directory

- Data directory will be created automatically at
	- C:/data/themis (Windows)
	- ~/data/themis (UNIX/LINUX/Max OS X)
- Run thm\_ui\_config from command line or THEMIS GUI if you need to change this.

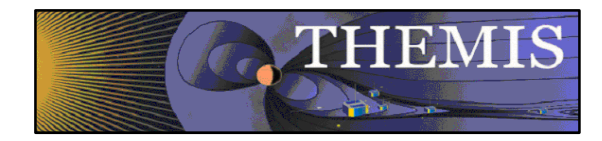

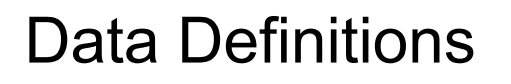

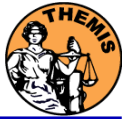

- •The software operates on Level 1 and Level 2 data.
- • Data Level Definitions:
	- •• Level 0 Data –
		- Raw files (\*.pkt) one per APID.
		- Only used for loading ESA data.
	- $\bullet$ • Level 1 Data -
		- CDF (Common Data Files) files (\*.cdf)
		- Files contain raw, un-calibrated data. i.e. counts, DAC units.
		- Requires TDAS software to interpret. Calibration is done by default when Level 1 data is input.
	- • Level 2 Data -
		- CDF files contain physical quantities – TDAS software is not needed for interpretation.
		- Files available for ESA, FBK, FIT, FFT, FGM, MOM, SST can be downloaded from SPDF.

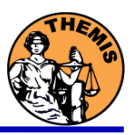

•Data Directory structure is large!

THEMIS

- –~3GB/day for all probes (L1 data)
- •• Directory hierarchy keeps directory size manageable
	- –Software performs automatic file retrieval.
	- –Software maintains directory hierarchy.
- • Behaviour of Automatic File Retrieval is configurable
	- –'No Download' mode for stand-alone operation.
	- –– 'No Update' mode to preserve local modifications.
	- –Root directory determined automatically, is configurable.
	- – Available configuration methods:
		- thm\_ui\_config IDL widget
		- Button on THEMS GUI widget
		- Environment variables

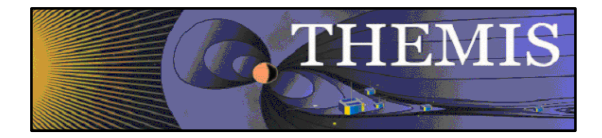

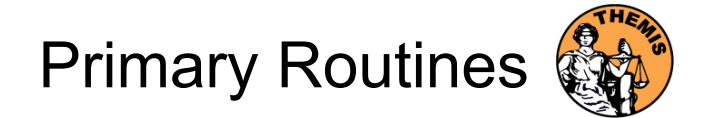

Usage Conventions:

#### •**Use IDL key y words to determine functionality**

- Data Levels Calibrated Level 1 data is the default (Except for SST and ESA data, which are handled differently).
- –Datatype and Probe keywords determine which data is loaded and/or created through the calibration process
- Get\_Support\_Data keyword needed in thm\_load\_state to load data needed by thm\_cal\* and thm\_cotrans routines
- – To load uncalibrated data, set type = 'raw' (For all but SST, ESA)
- • **IDL Command Line Examples:**
	- timespan,'2007-07-07',1 ;choose a time range
	- –thm\_load\_state, probe = 'a', /get\_support\_data
	- thm\_load\_fgm, probe='a', coord='gsm', datatype='fgl', level=1

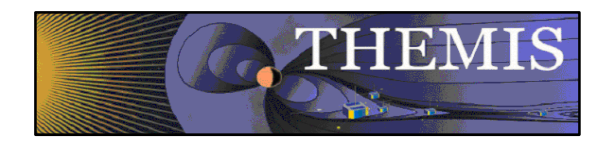

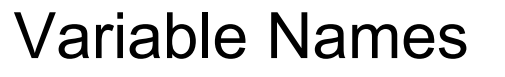

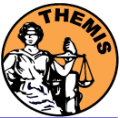

Probe specification. Example: tha

• a – can be one of [a-e] specifies probe

Particle data. Example: tha\_peif

- $p$  particles
- e ESA, s SST
- i ions, e electrons
- f full, r reduced, m moments, b burst

FGM data. Example: tha\_fgl

• l – low telemetry rate, h – high telemetry rate, e – engineering decimated high rate, s – spin fit.

Electric Fields and SCM. Example: tha\_efs

- ef efi, sc scm, fb fbk, ff fft
- s spin fit, f full orbit or fast survey, p particle burst, w – waves burst.

Wildcards are accepted in names when plotting and data processing:

- $\bullet$ th? fg?
- $\bullet$ th[ab] fg[lh]
- •th?\_state\*

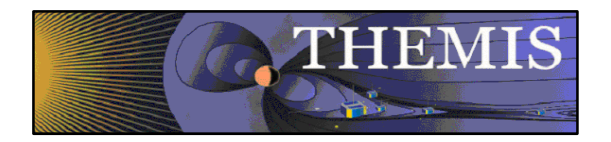

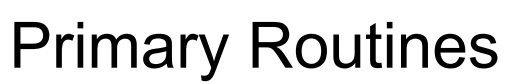

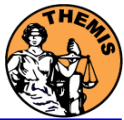

#### Load Routine Summary

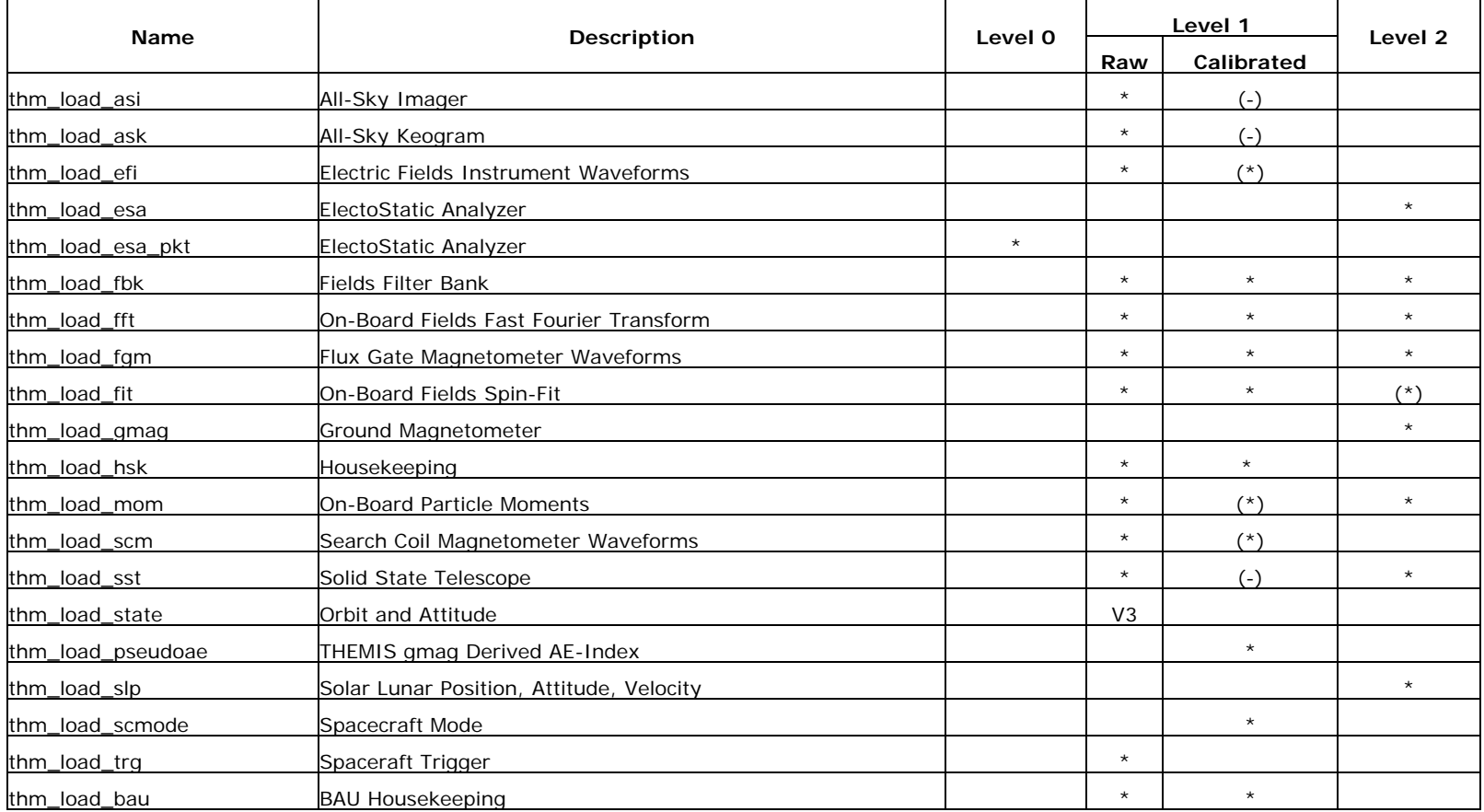

Notes:

(\*) calibration routine available but still under development (-) data reduction and analysis routines available: see crib sheet

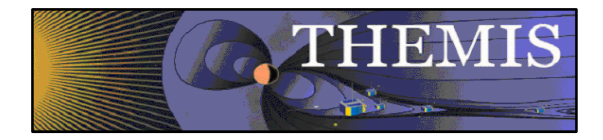

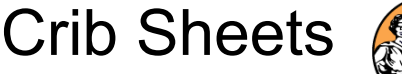

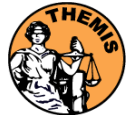

## Crib Sheets for Loading, Processing and Plotting

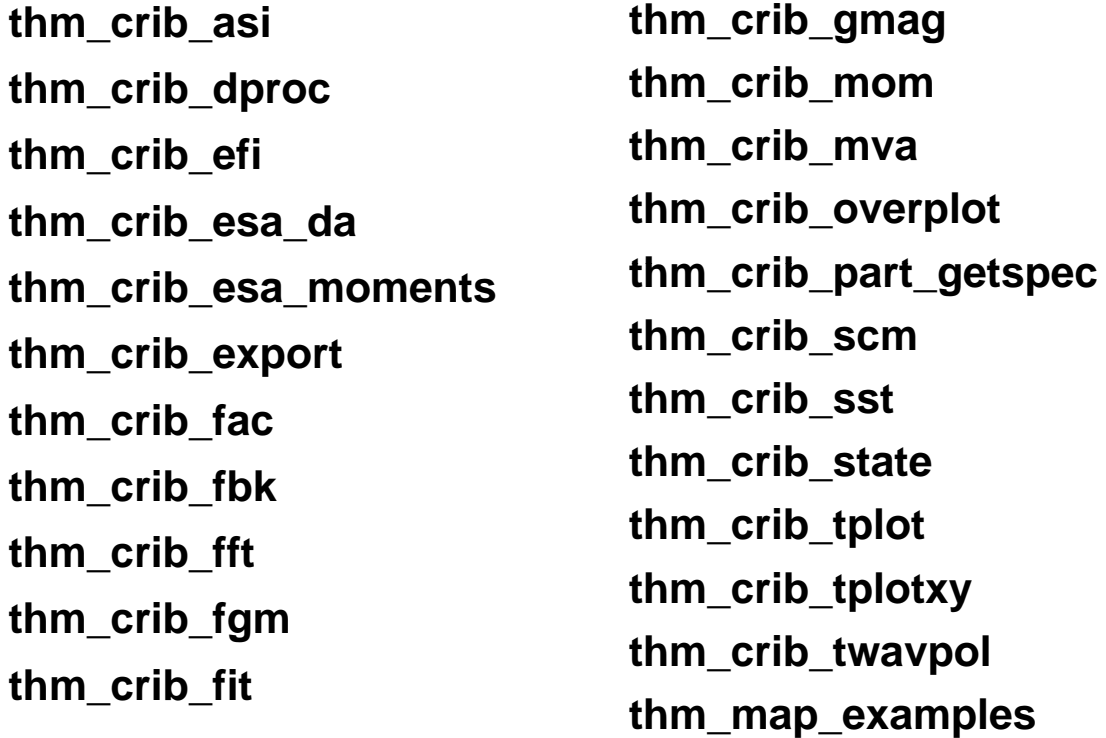

IDL>.run thm\_crib\_asi

or cut and paste, or copy and modify

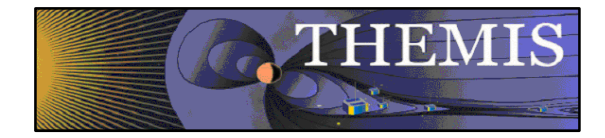

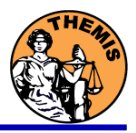

- ● thm\_cotrans
	- transforms to/from any of the following coordinate systems
	- updates metadata in output.
	- knows coordinate system of input from metadata
- ● Currently Supported Geophysical Coordinate Systems
	- SPG Spinning Probe Geometric
	- SSL Spinning SunSensor L-vectorZ
	- DSL Despun SunSensor L-vectorZ
	- GEI Geocentric Equatorial Inertial
	- GSE Geocentric Solar Ecliptic
	- GSM Geocentric Solar Magnetospheric
	- SM Solar Magnetic
	- GEO Geographic Coordinate System
	- SSE Selenocentric coordiate system
- ● Example (previously loaded FGM and STATE data)
	- thm\_cotrans, 'th?\_fg?', out\_coord='geo', ouf\_suffix = 'geo'

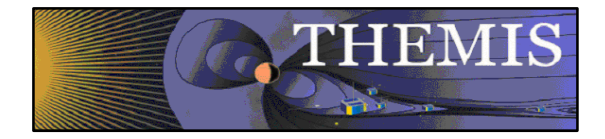

## Plotting & Analysis Routines

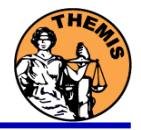

- ● Plotting
	- •tplot
	- •tplotxy
	- •plotxy
	- •plotxyz
	- •tplot\_names
	- •tlimit
	- •get\_data
	- •store data
		- Example:
	- tt89,'thc\_state\_pos',newname='model\_field'
	- fac matrix make 'model field' other dim = fac\_matrix\_make, model \_ ac\_matrix\_make,'model\_field' ,other\_dim<br>'xgse', newname = 'fac\_mat'
	- tvector rotate, 'fac\_mat', 'thc\_peir\_velocity', newname = 'ion\_velocity\_model\_fa'
- Analytic Coordinate Transformations
	- tvector\_rotate
	- –fac matrix make
	- thm fac matrix make \_ fac\_matrix\_make
	- –minvar matrix make
	- enp\_matrix\_make
	- –rxy matrix make
- sse matrix make \_ –– sse\_matrix\_make<br>– asm2lmn
	- gsm2lmn
	- Tsyganenko Model
		- –(t)trace2iono
		- –(t)trace2equator
		- –(t)t89
		- –(t)t96
		- – $(t)t01$
		- – $(t)t04s$

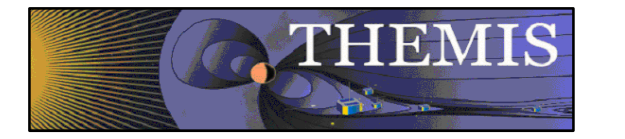

Command Line Example 1

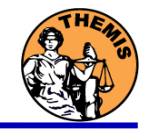

- To load data:
	- »timespan,'6-10-2', $2$ ,/days
	- » thm\_load\_gmag,site='ccnv',\$ /subtract\_average
- To plot data:
	- » options,'thg\_mag\_ccnv', \$ labels=['Bx','By','Bz']
	- »tplot options, 'title', \$ 'GMAG Examples'
	- »tplot,'thg\_mag\_ccnv'

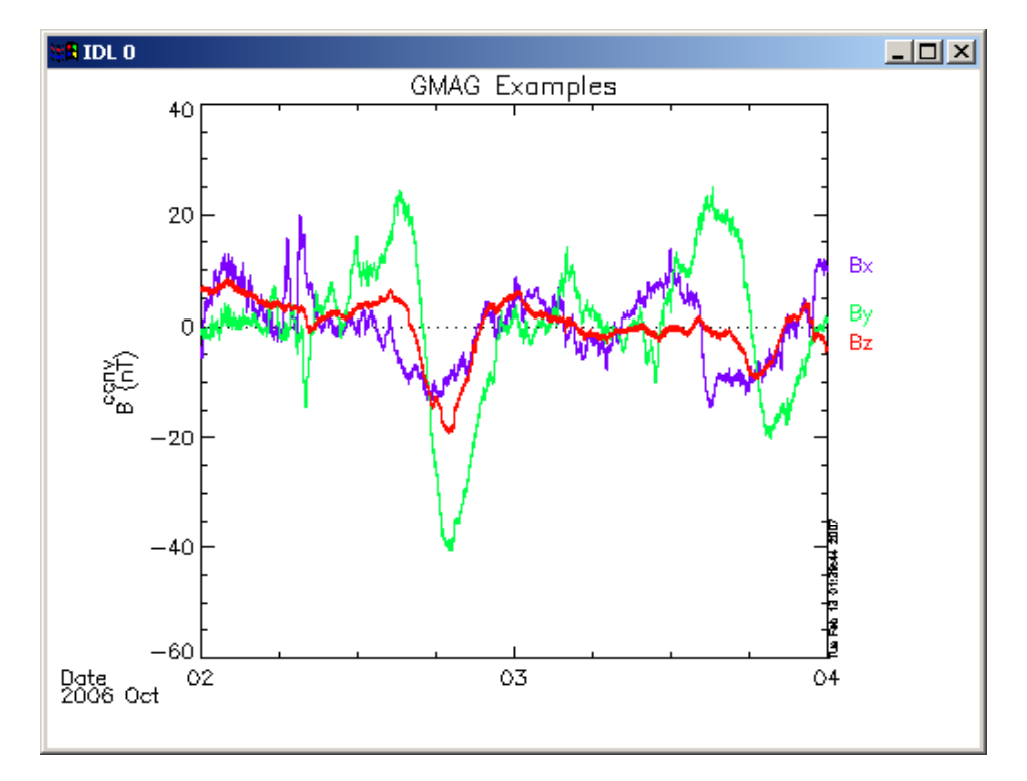

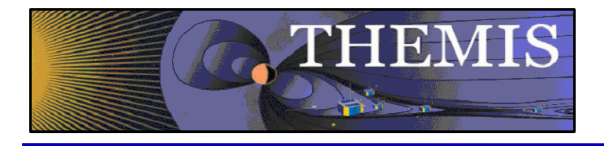

- Wavelet transform on an interval of  $\hskip1cm -1$  Split the 3-vector into components interest
	- Define and display the interval
		- »» Tr = ['2006-10-2/16:00','2006-10-3/05'] w Tr = ['2006-10-2/16:00','2006-10-3/05']
		- »timebar,tr

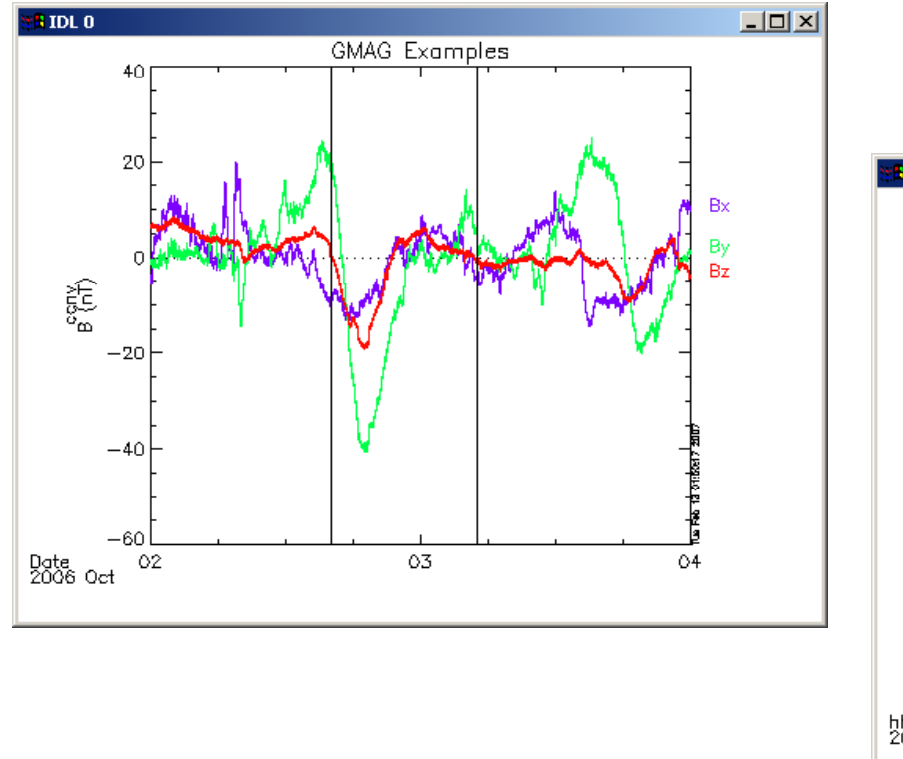

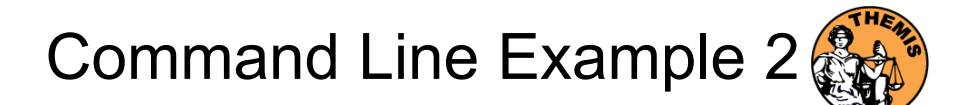

- –- Split the 3-vector into components:
	- »split\_vec,'thg\_mag\_ccnv'
- – Compute transform of one component
	- »wav data,'thg mag ccnv  $x'$ ,/kol \$ trange=tr ,maxpoints=24l\*3600\*2,
- – Set color limits (log scale)
	- »zlim,'\*pow', .0001,.01,1
- –Plot it.

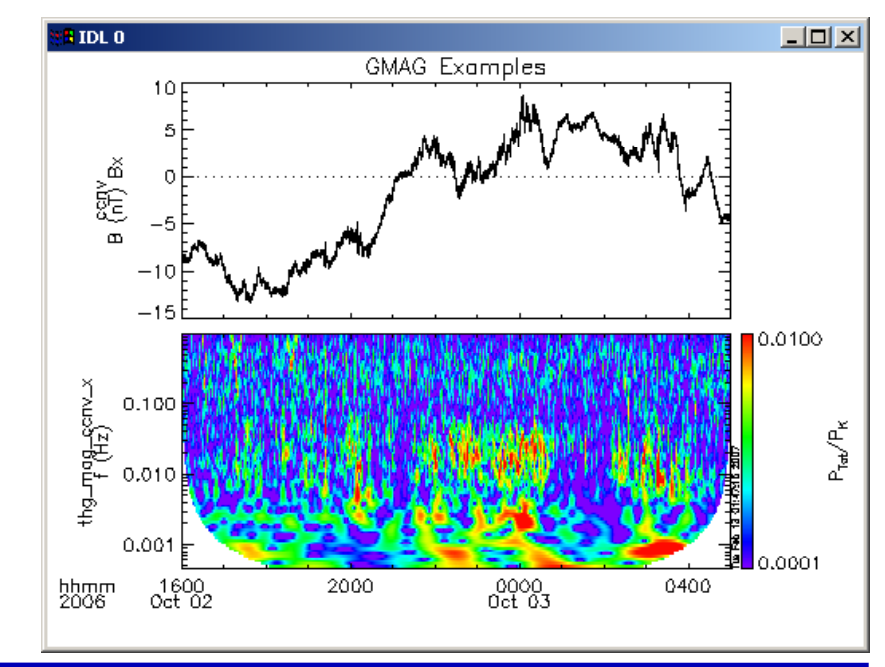

»tplot,"\*ccnv\_x\*',trange=tr

**THEMIS Science Software Training** 

Software - 26 26 GEM – San Francisco, CA Dec 13, 2009

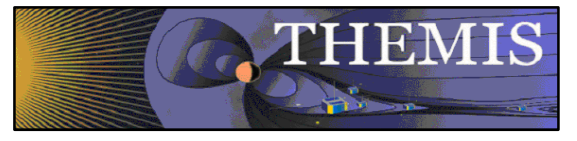

 $20$ 

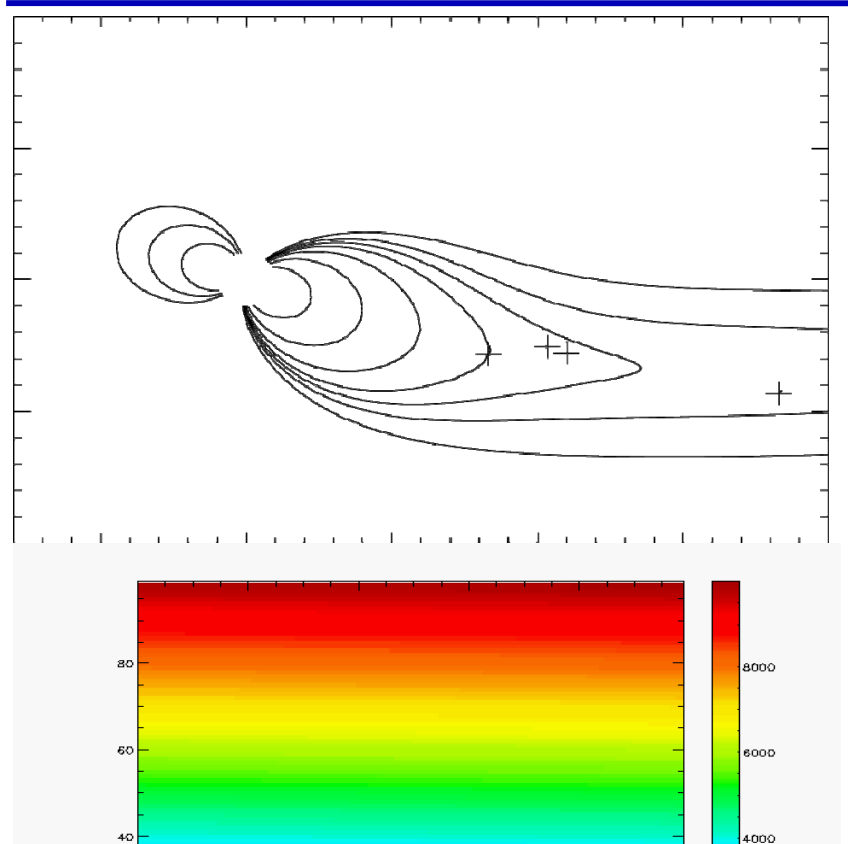

 $60$ 

80

 $40<sub>o</sub>$ 

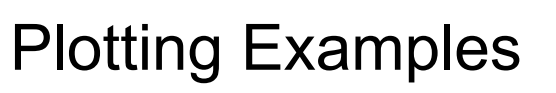

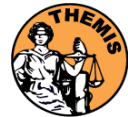

tplotxy can be used to plot isotropic position plots. Like plots of magnetic field models and spacecraft position

Plotxyz can be used to plot 3 dimensional isotropic data, with any axis.(Not restricted to timeseries.)

2000

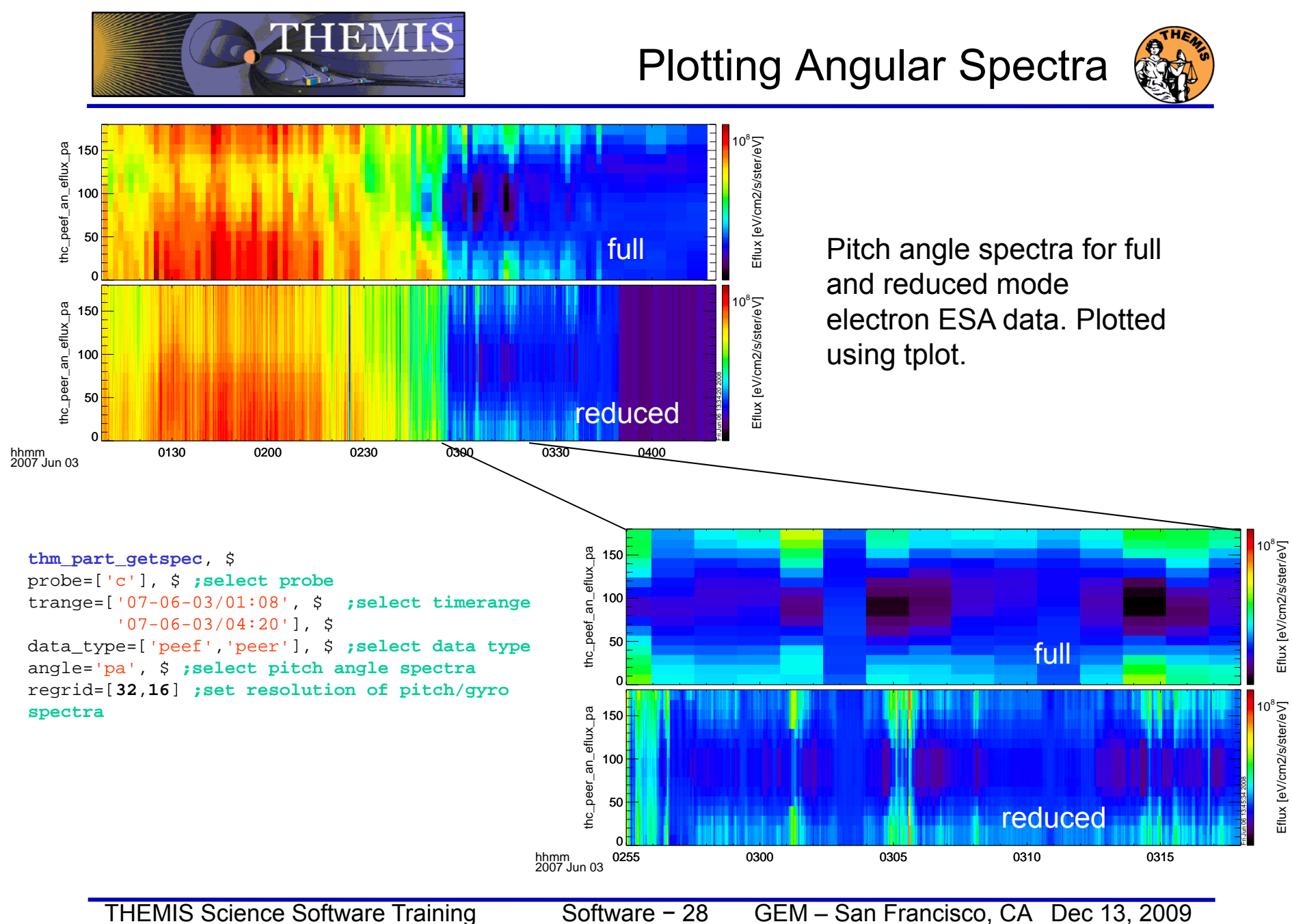

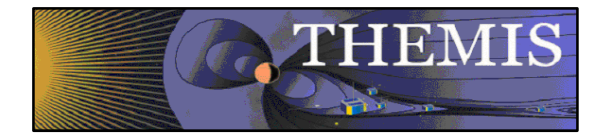

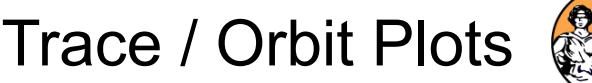

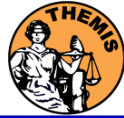

#### Trace / Orbit Plots

- •New routines have been added to perform different 2d projections of 3d data. This particularly useful for plotting orbits and field lines.
- • A Tsyganenko interface has been added to TDAS that allows us to calculate model field lines for T89,T96,T01,&T04 models. Field lines can also be Traced.
- • Examples of these routines can be found in themis/examples/thm\_crib\_trace.pro, themis/examples/thm\_crib\_plotxy.pro and themis/examples/thm\_crib\_tplotxy
- •The graphics in the next slide were generated with thm crib trace.pro Example: .run thm\_crib\_trace.pro
- • A routine was added to plot an arbitrarily sized and spaced AACGM coordinate grid on a world map.

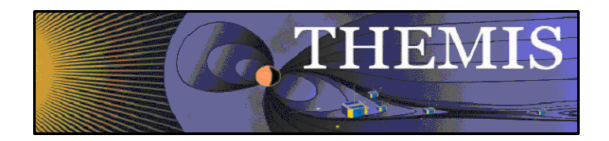

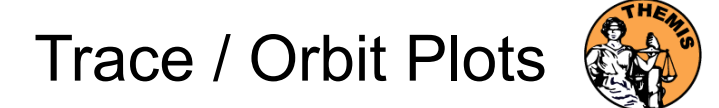

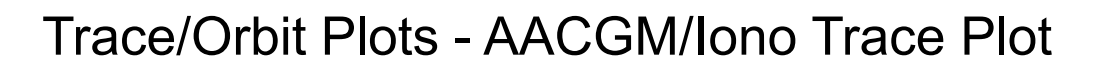

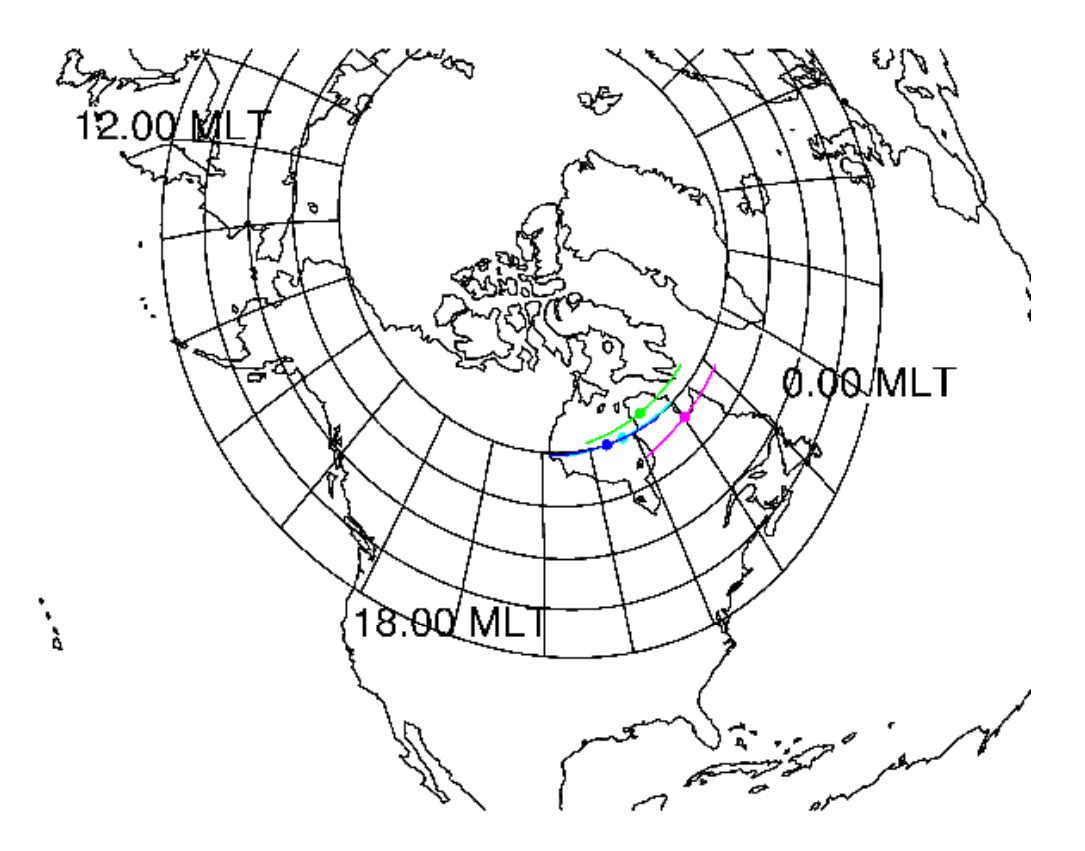

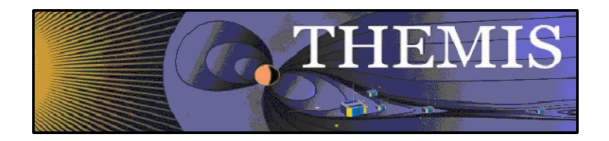

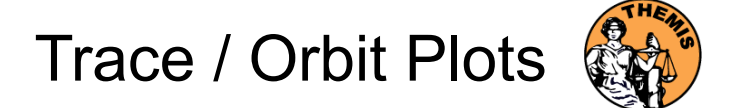

Trace / Orbit Plots – XY Plot

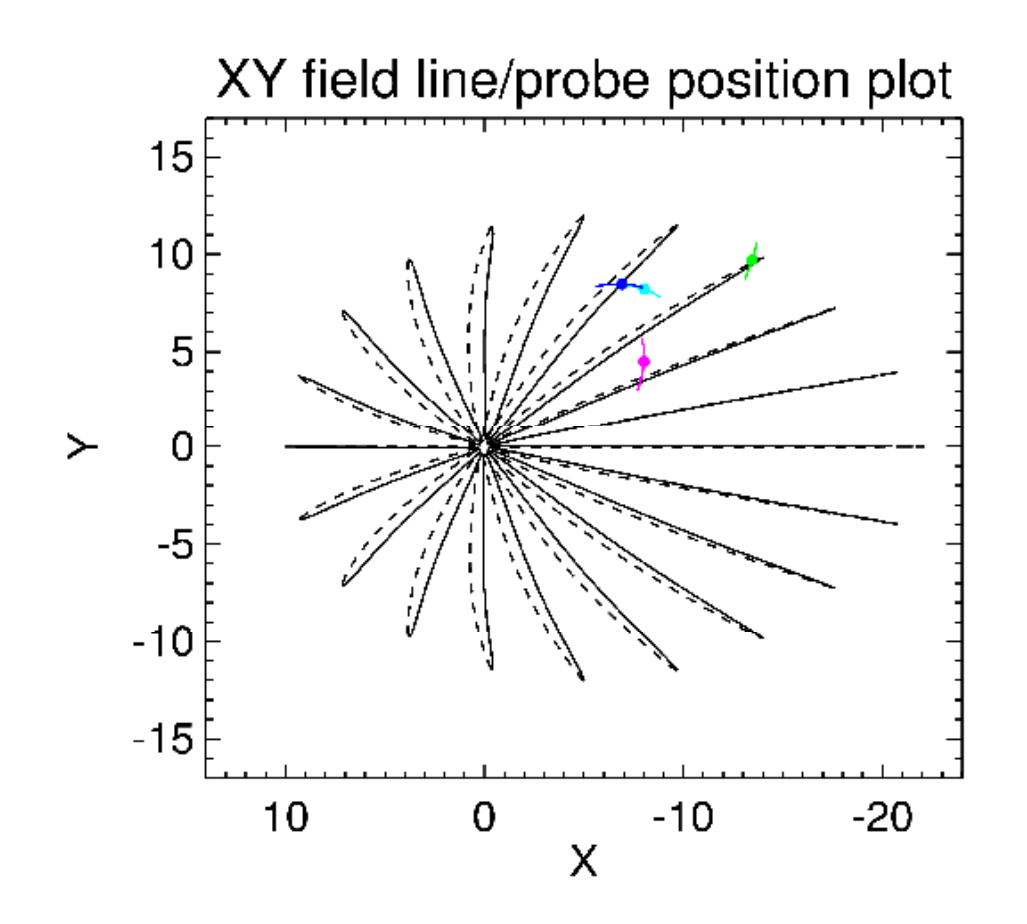

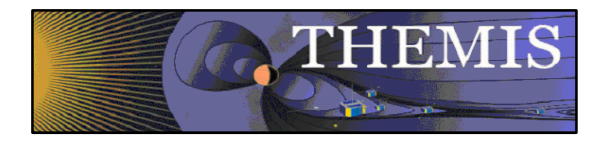

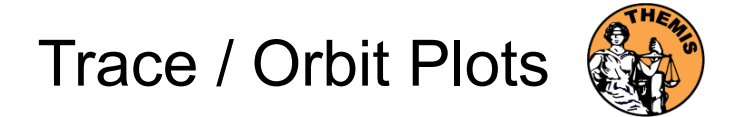

#### Trace / Orbit Plots – XZ Plot

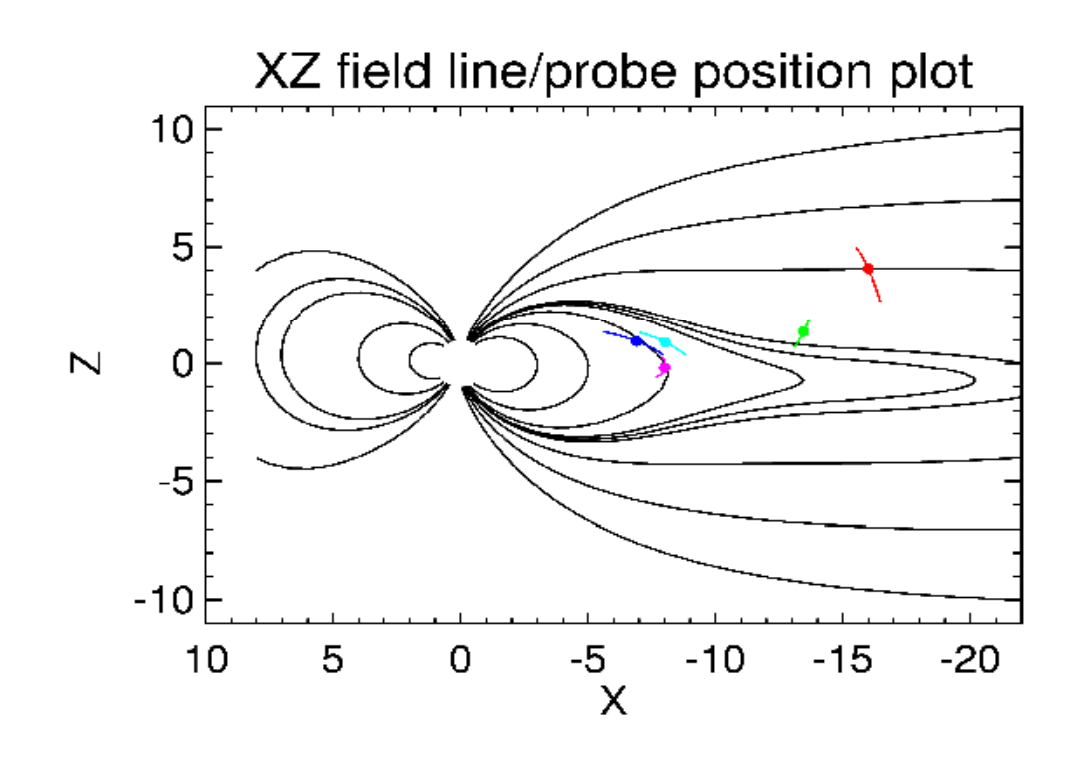

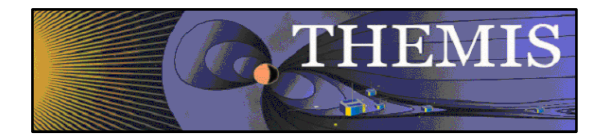

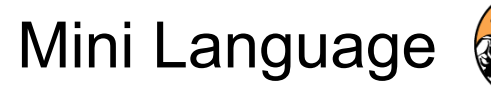

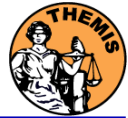

#### THEMIS – Mini Language

- $\bullet$ Simple scripting language has been written in IDL.
- • This language allows access to some data analysis functionality in the IDL virtual machine and eases manipulations of time series data.(tplot)
- $\bullet$  This language allows composition of statements and functions with order of operations to give significant flexibility in statement construction.
- $\bullet$  Examples:
	- 1: Position to RE: calc,'"tha\_pos\_re" = "tha\_state\_pos"/6374.4'
	- 2: Natural log of total esa density: calc,'"tha\_density\_log" = ln("tha\_peir\_density"+"tha\_peer\_density")
	- 3: Store tplot data in non-tplot idl variable: calc,'var data = "tha efs"'
	- 4: Average Magnetic Pressure: calc,'Pb  $avg = mean(0.01*total("tha fqs ds" 2,2)/25.132741)'$

Additional examples can be found in themis/examples/thm\_crib\_calc.pro

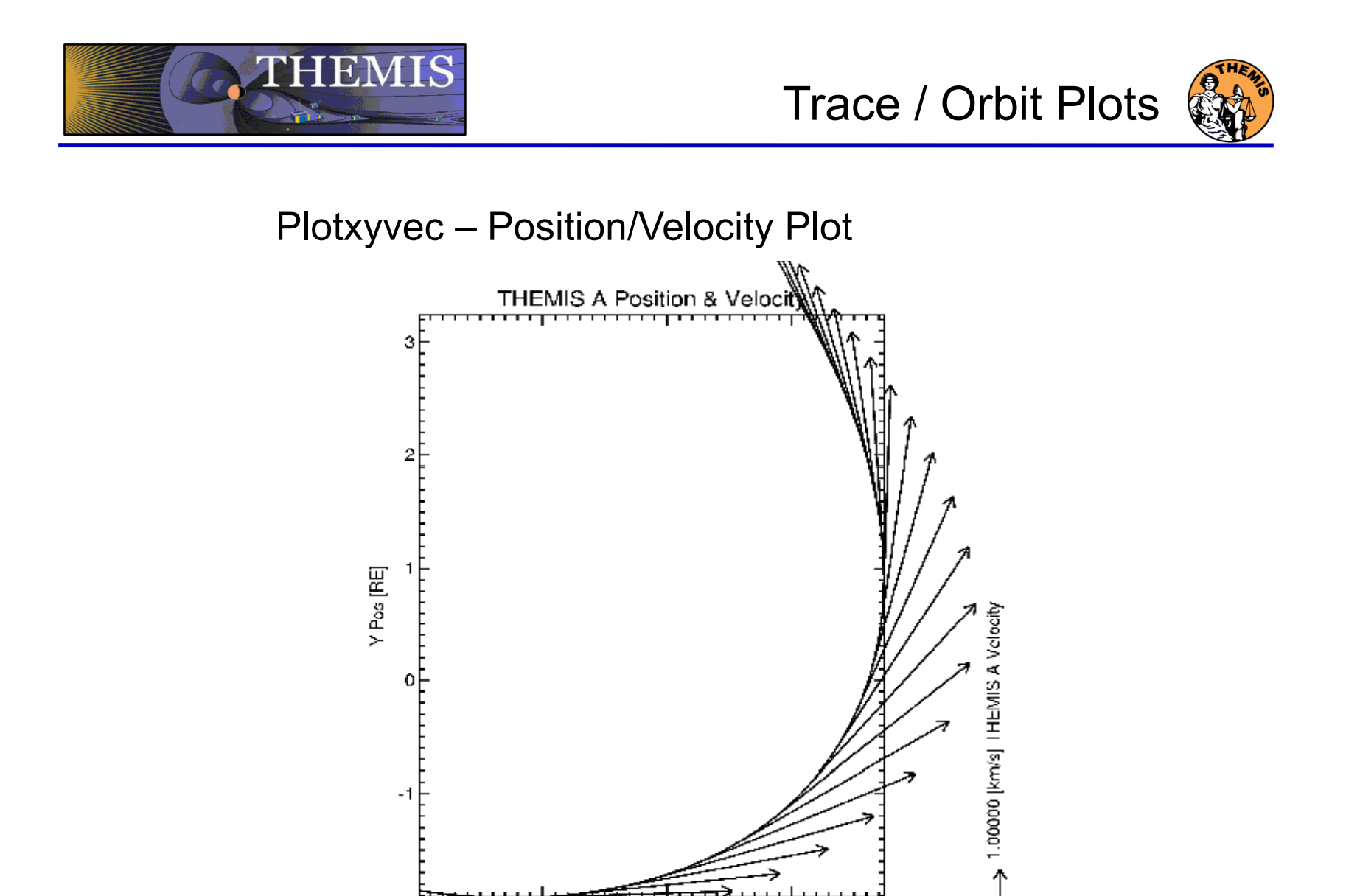

— <del>></del> ♂<br>XPos[RE]

 $\mathbf{1}$ 

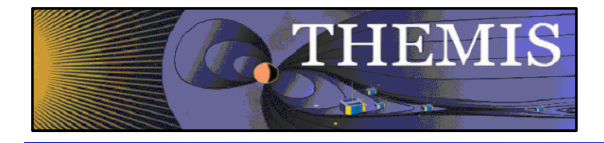

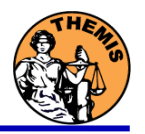

## THEMIS Data Analysis Software Graphical User Interface

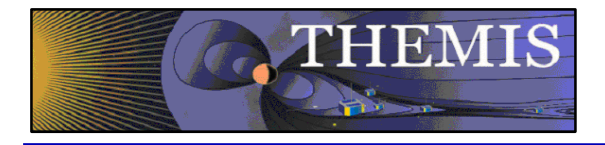

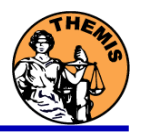

# THEMIS software for GBO all-sky imager Thm crib asi.pro Thm\_crib\_asi.pro Harald U. Frey

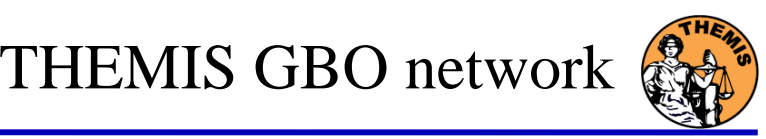

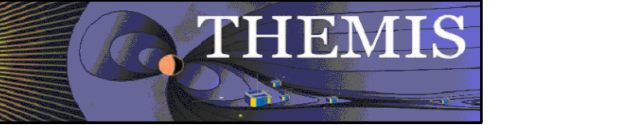

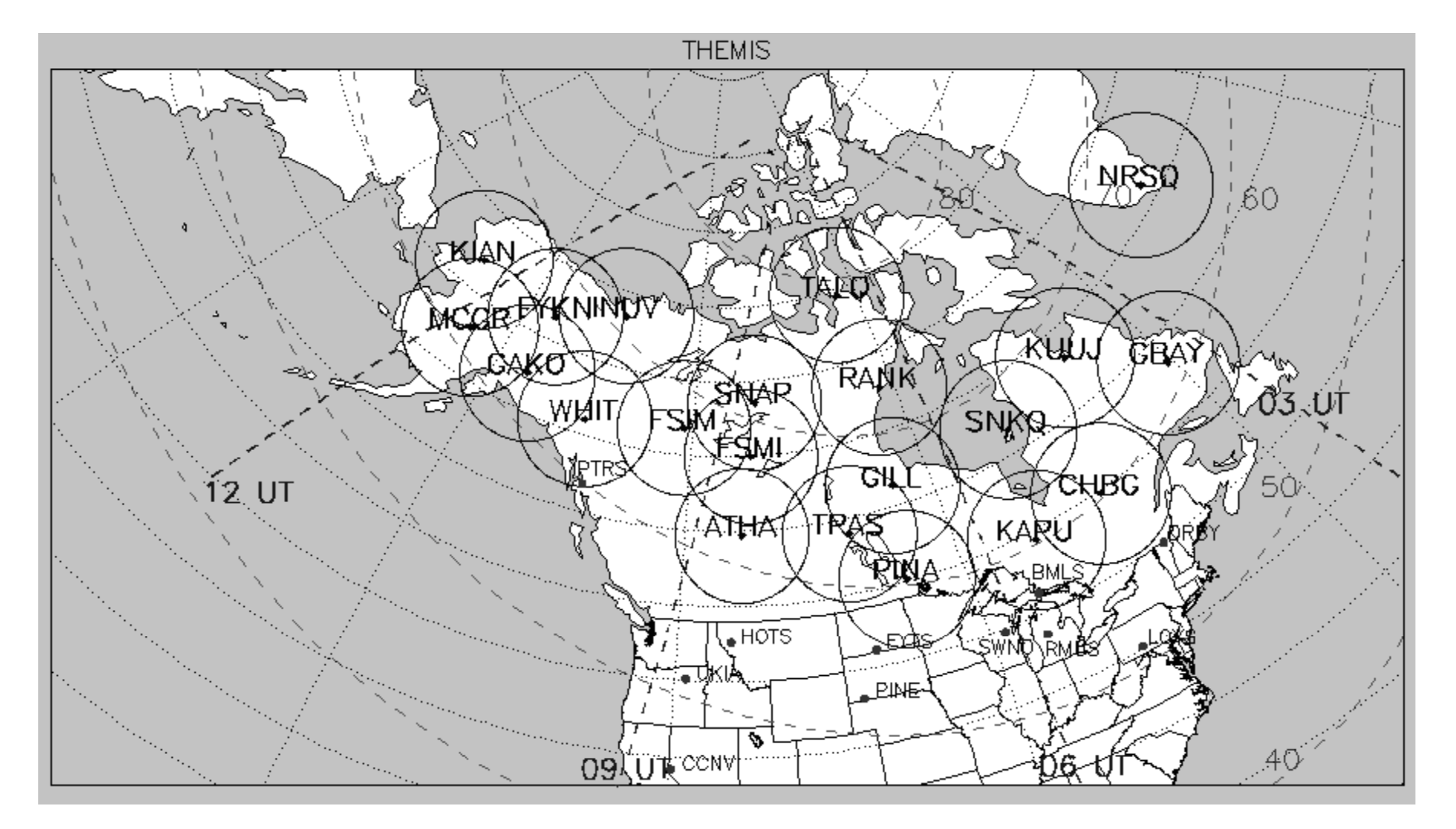

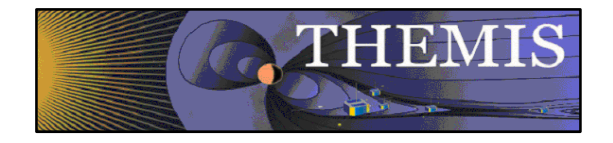

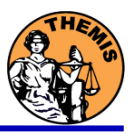

- 1. Keograms along local magnetic meridian
	- •Delivered daily jpeg-compressed
	- •Reprocessed ½ year later with full resolution images
- 2. Geomagnetically mapped thumbnail images
	- •Delivered daily square-root intensity compression
	- •1024 pixels within  $+8^{\circ}$  magnetic Latitude and  $-+12^{\circ}$  Longitude
	- •3 seconds temporal resolution
- 3. Full resolution images
	- •256x256 pixels covering about 600 km radius around station
	- •Delivered about ½ year later
	- $\bullet$ 3 seconds temporal resolution
	- •Full 16 bit intensity scale

Daily overview of available keograms

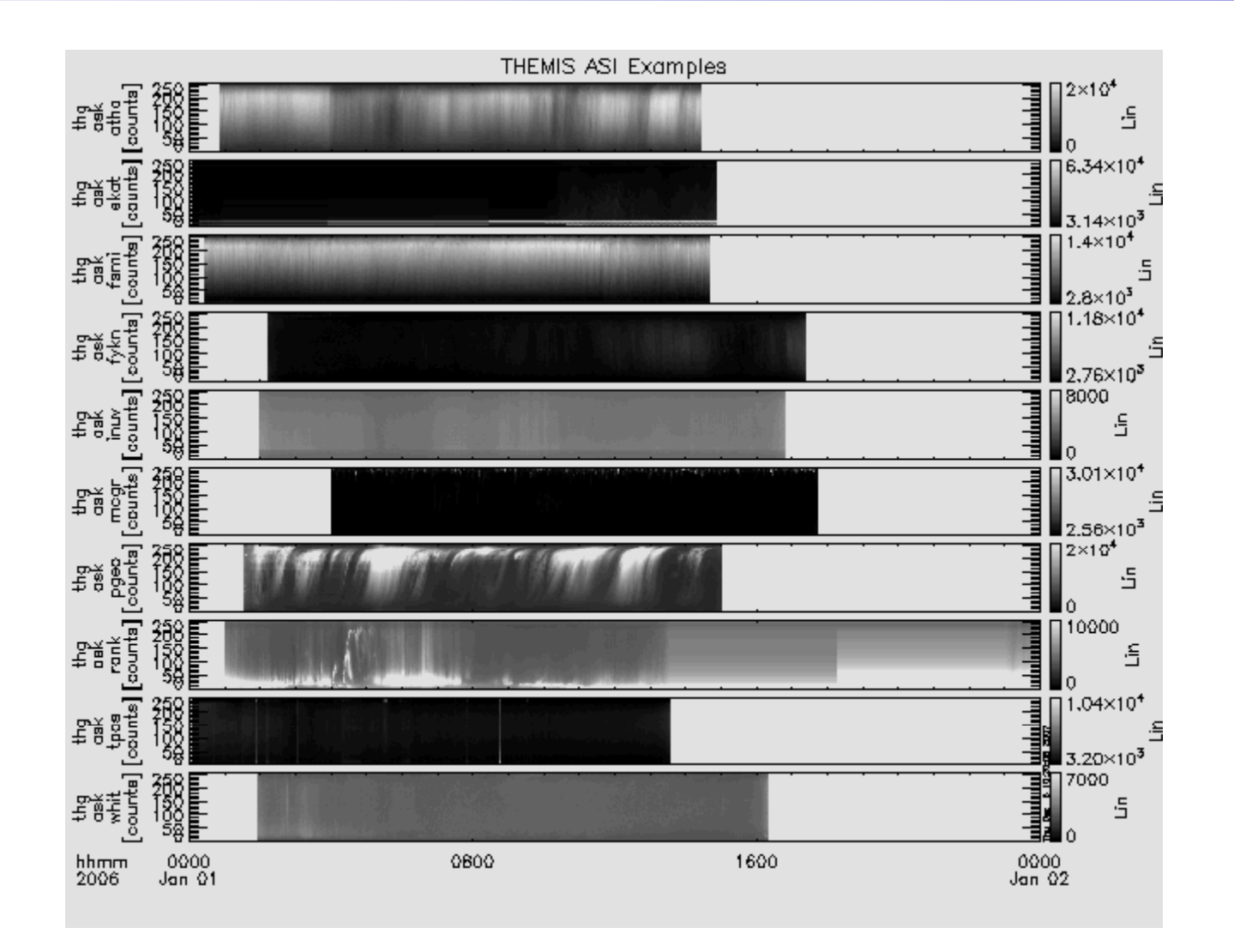

**THEMIS** 

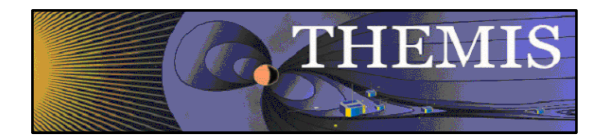

#### Zoom into interesting time

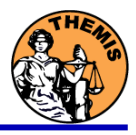

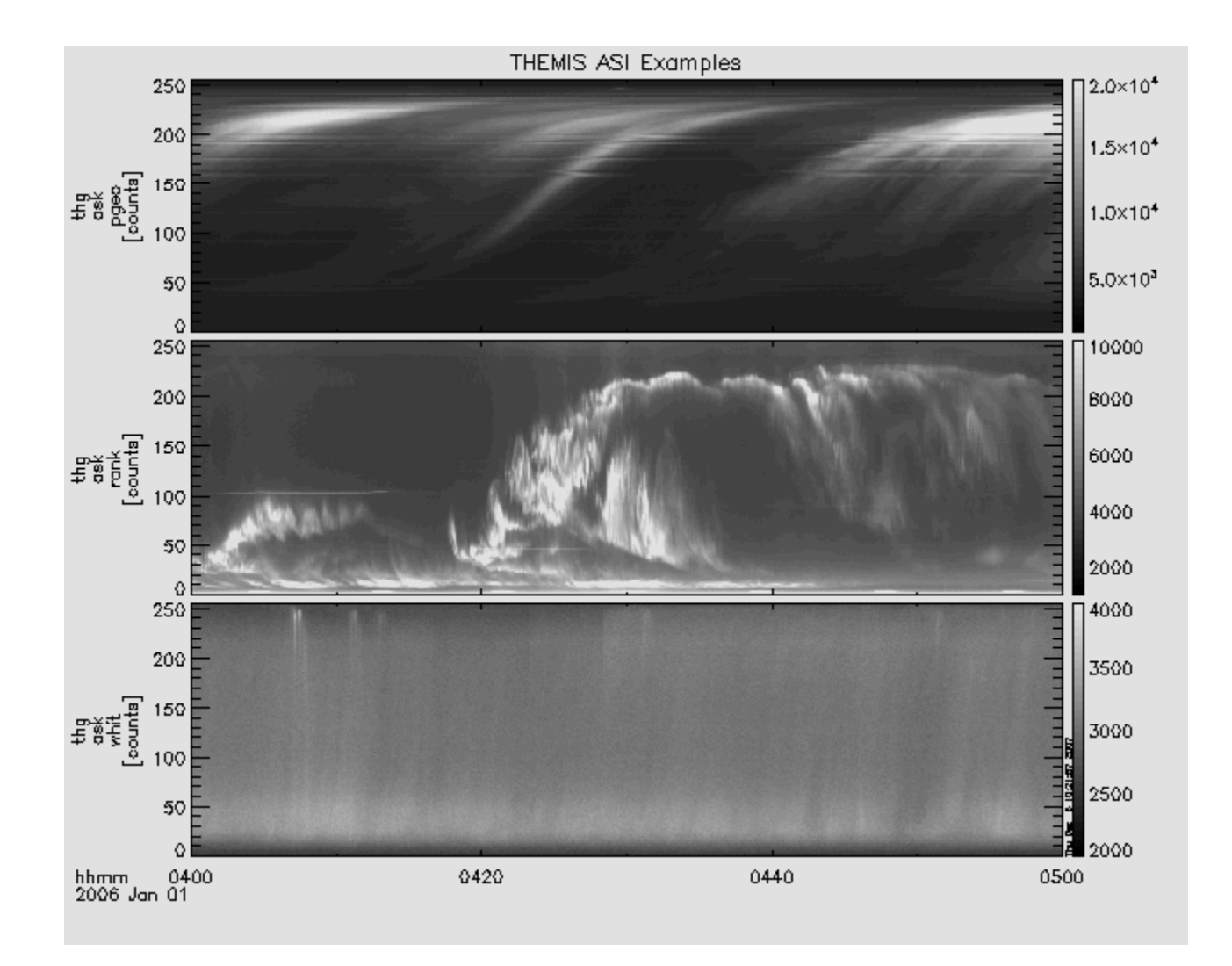

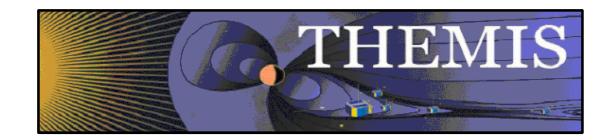

## Watch "movie" of single station

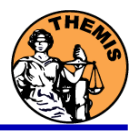

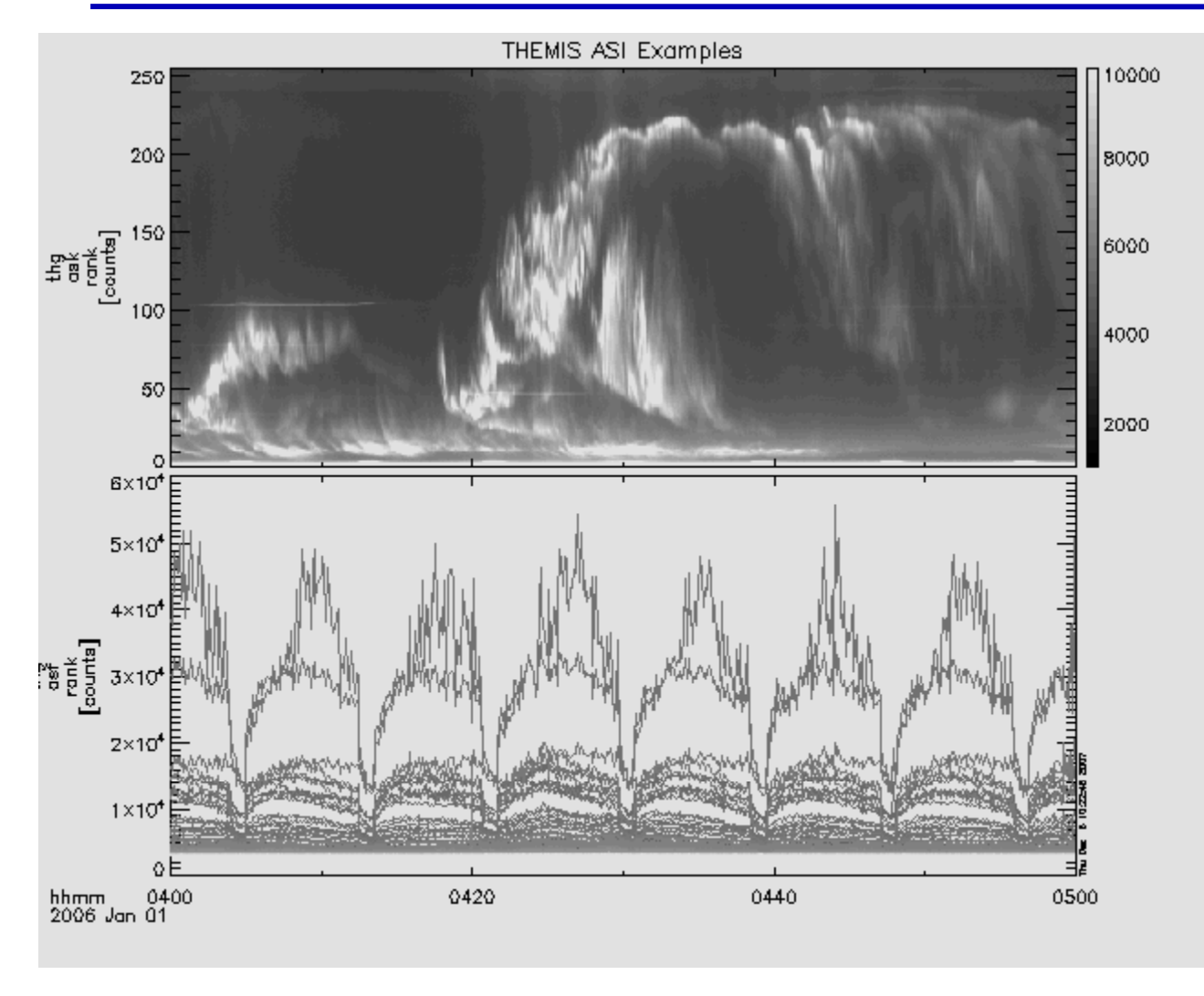

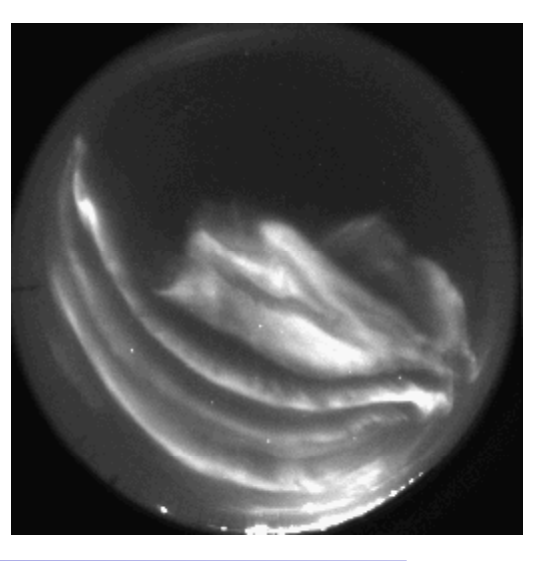

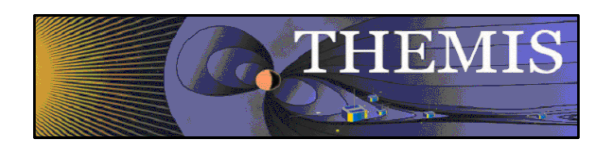

Mosaic of whole GBO array from full resolution images

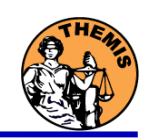

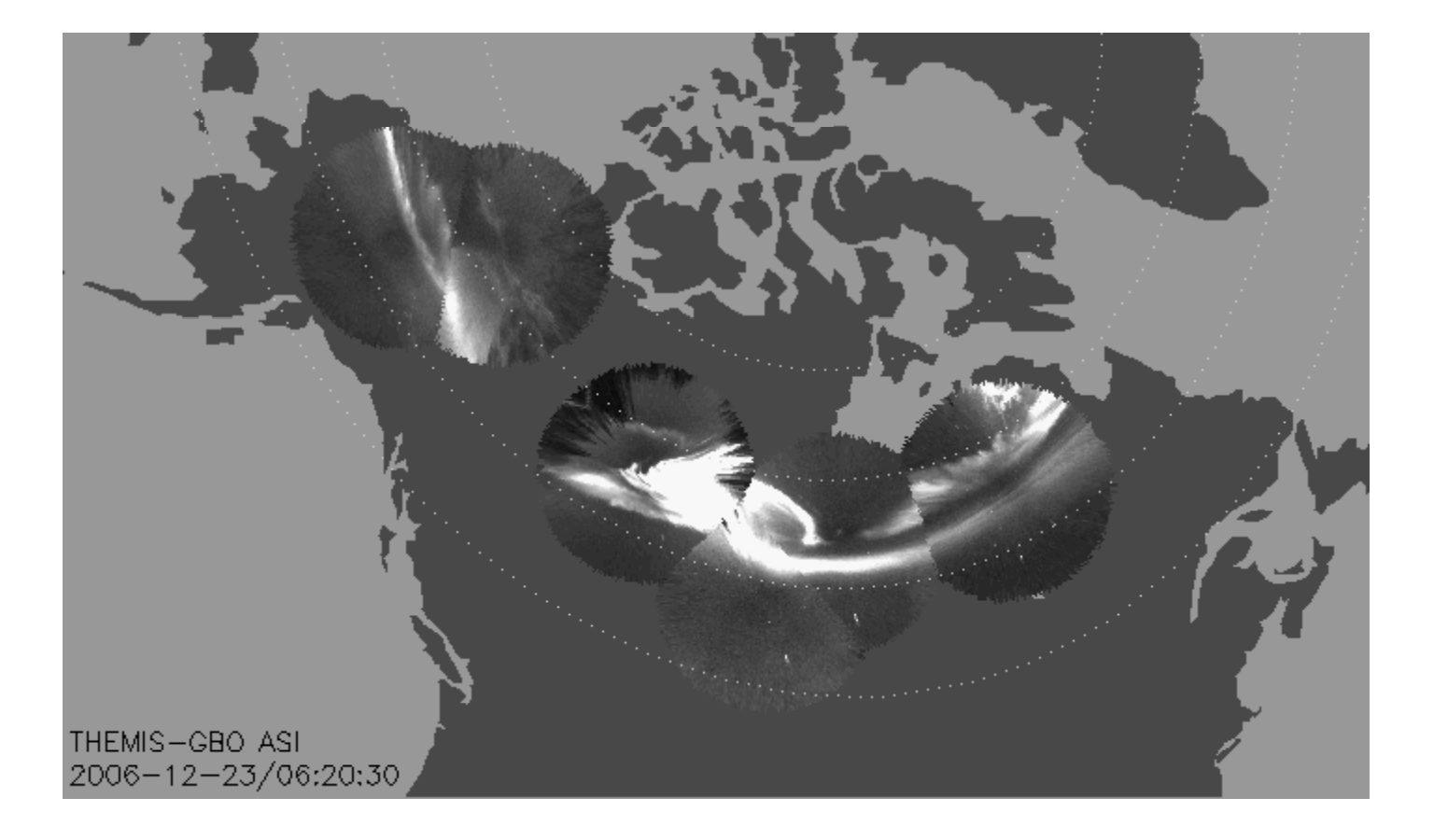

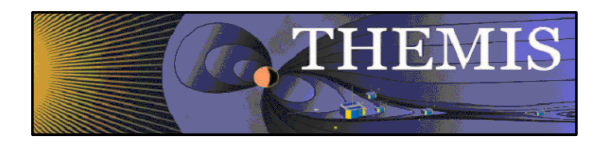

Mosaic with S/C footprint From thumbnail images

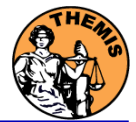

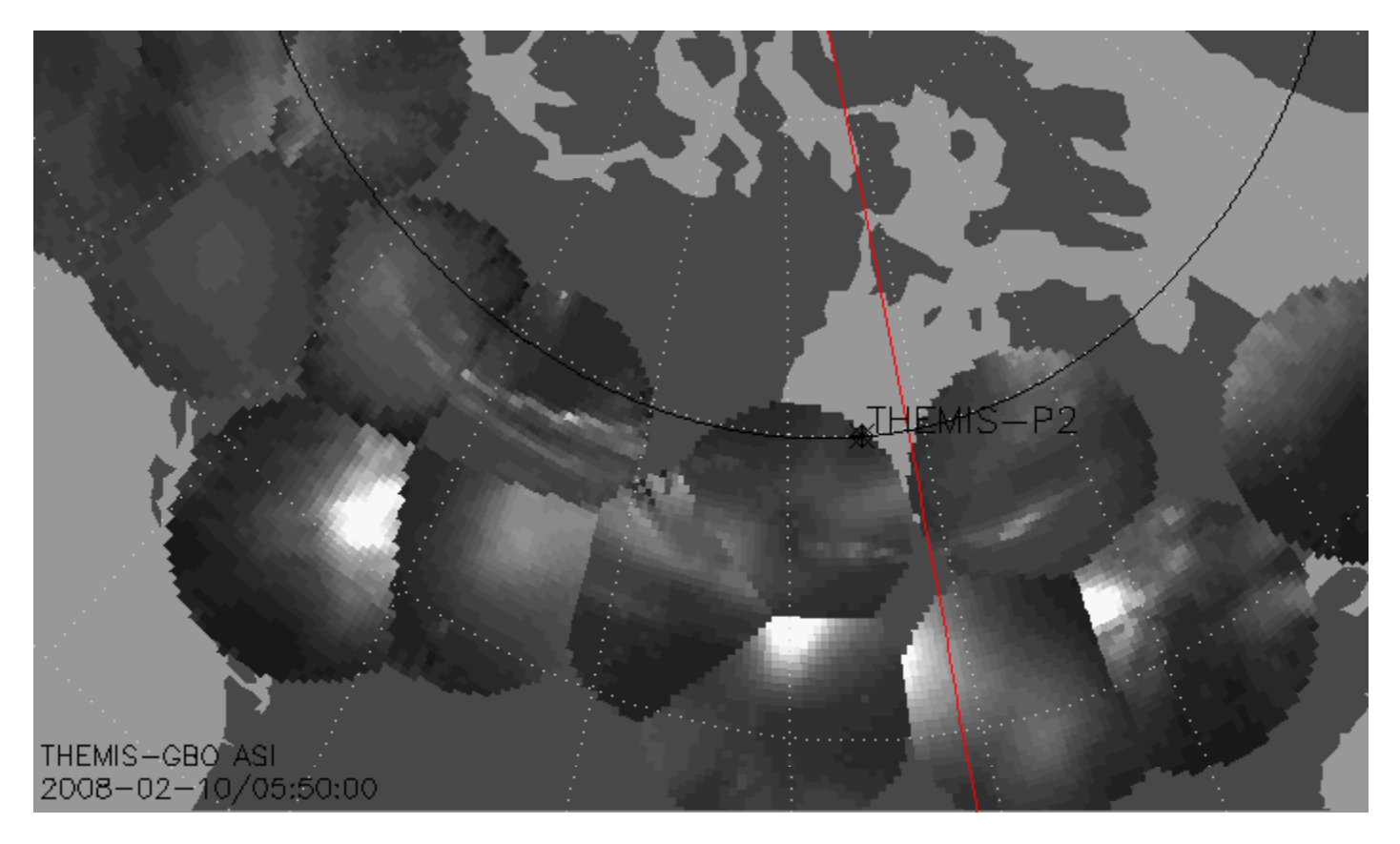

Black line marks footprint of THEMIS-P2 during whole night Asterisk marks location at time of mosaic

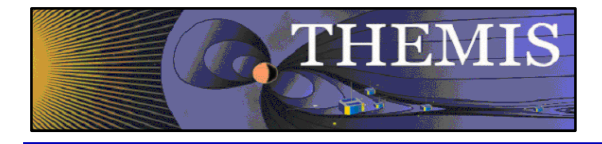

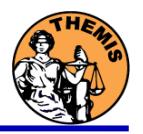

## Ground magnetometer Examples Thm\_crib\_gmag.pro

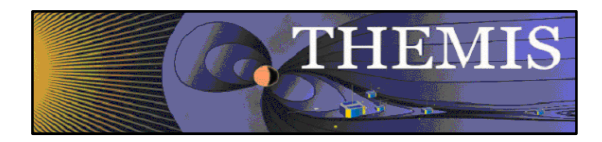

Three station example

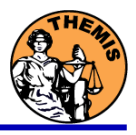

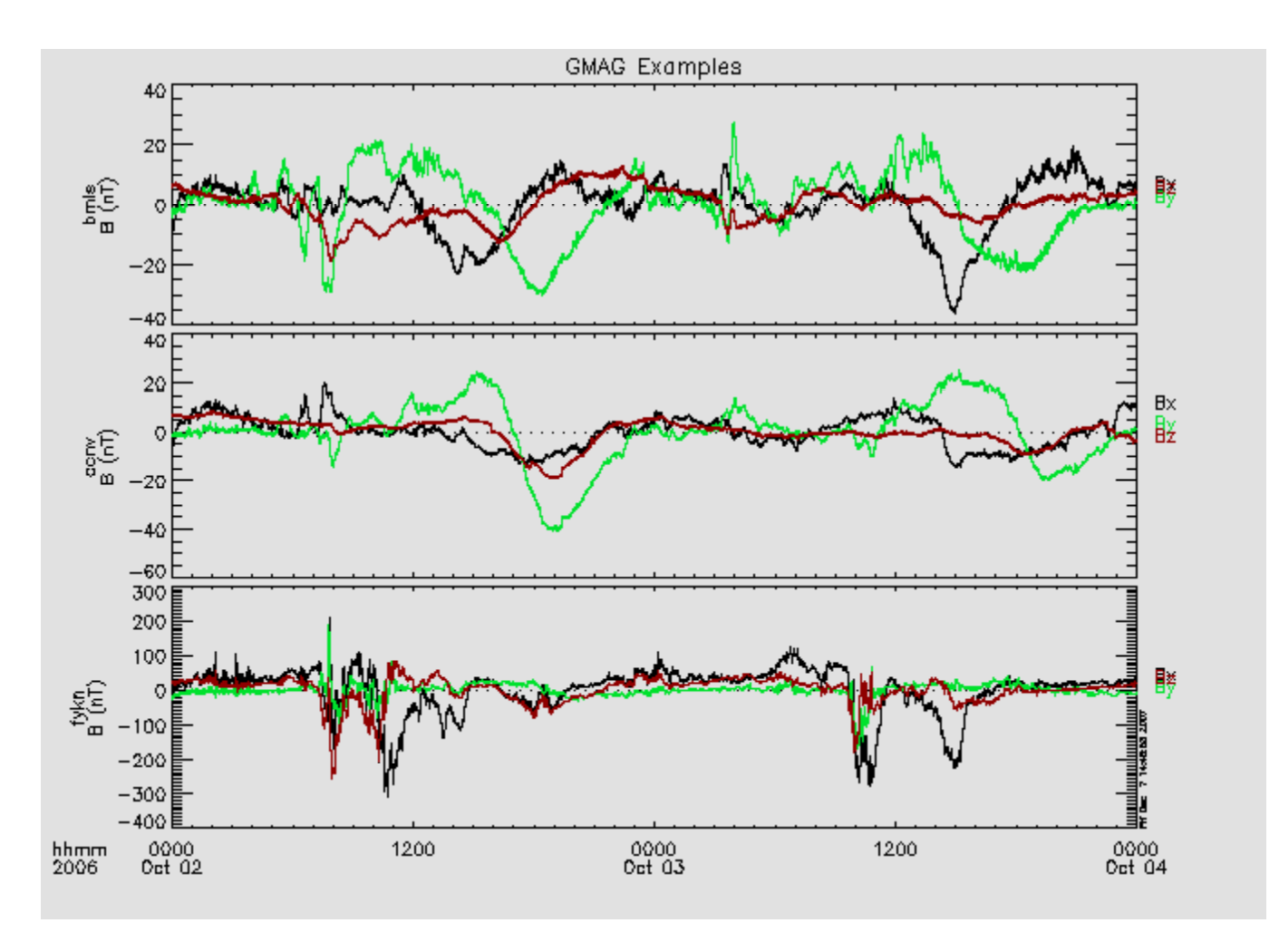

GMAG Data With Average Subtracted

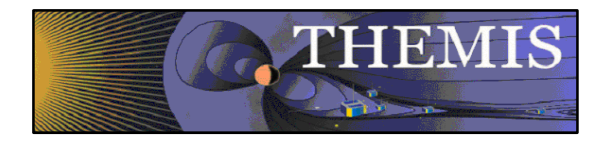

### Wavelet transform example

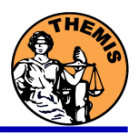

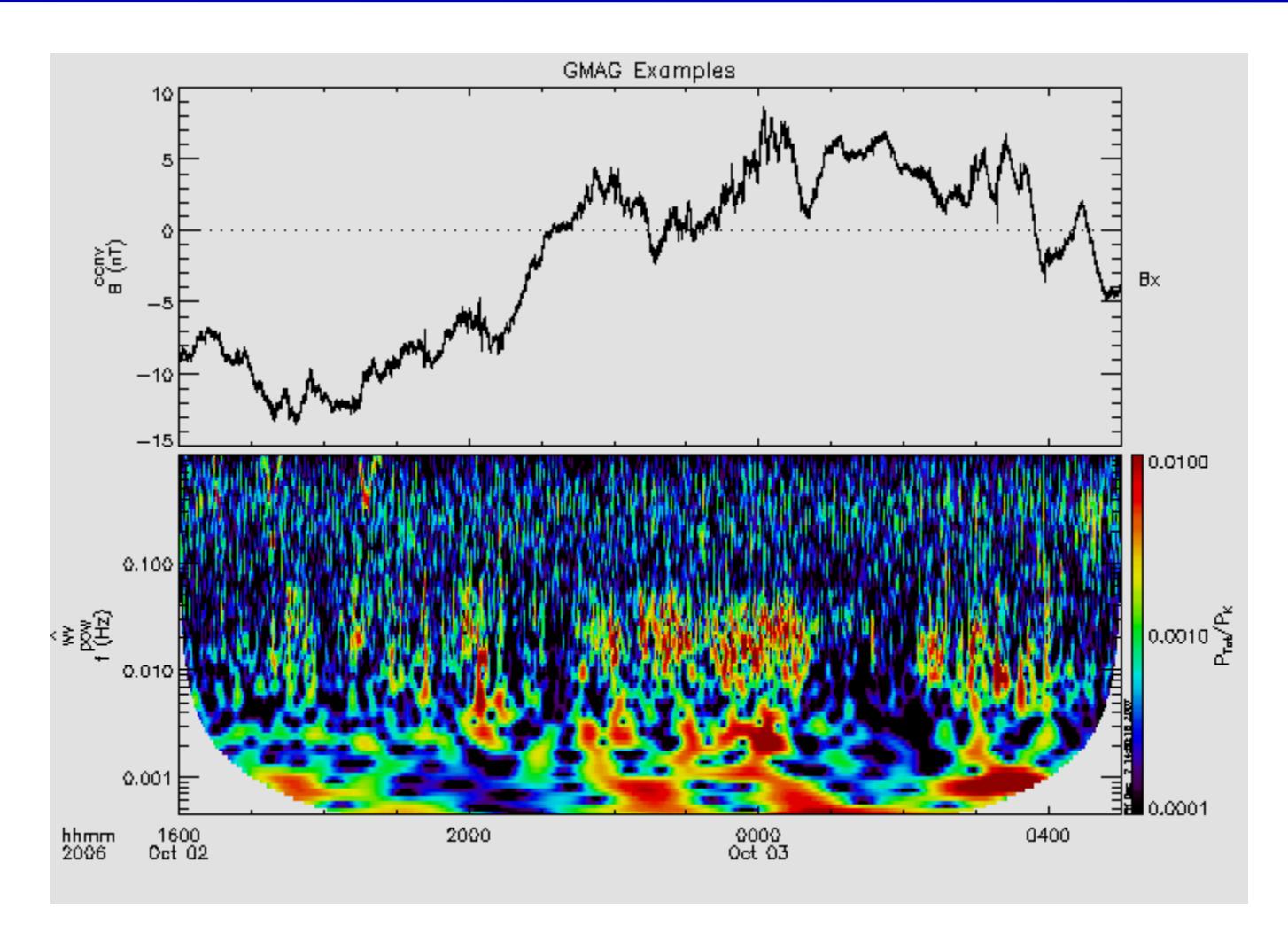

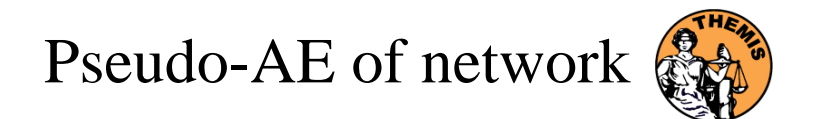

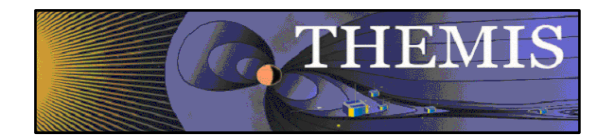

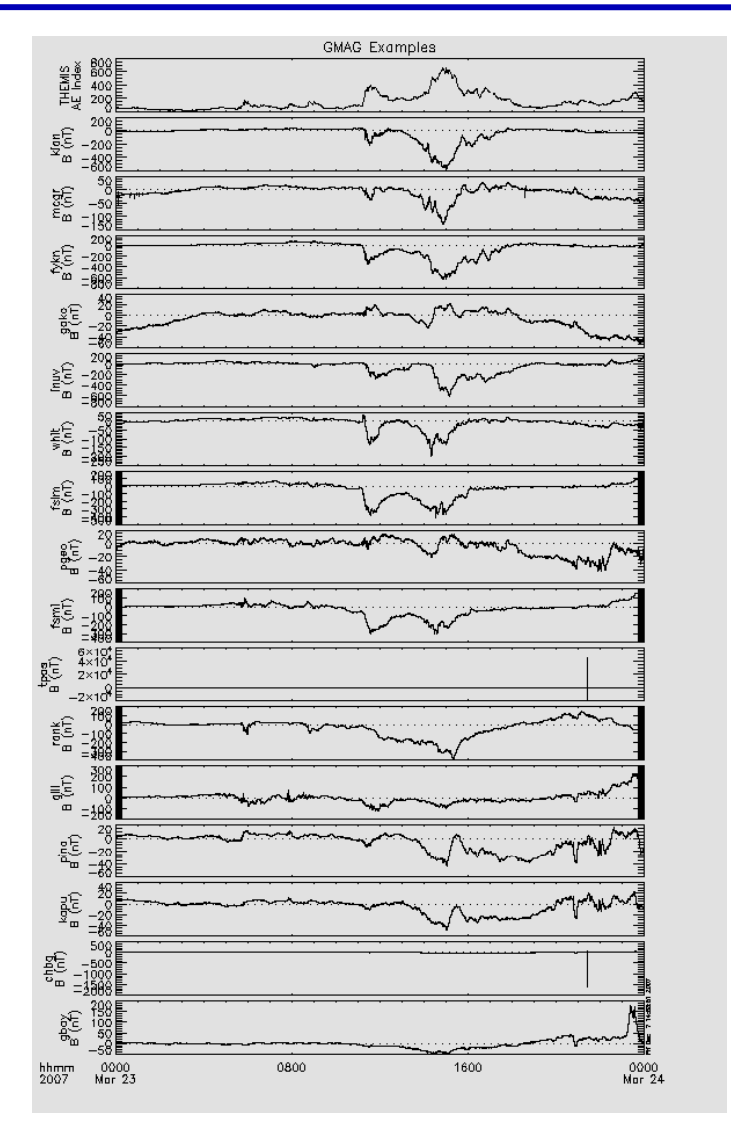

![](_page_47_Picture_0.jpeg)

![](_page_47_Picture_1.jpeg)

## Data and Orbits at SPDF

![](_page_47_Picture_3.jpeg)

![](_page_48_Picture_0.jpeg)

![](_page_48_Picture_2.jpeg)

# **CDF:**

**CDF V3.3.0 is in its final testing phase. It adds file validation alidationand sanity checks while accessing CDF files. This addresses potential security vulnerabilities, e.g. data overflow in applications caused by compromised files. Additional functionality and performance improvements were made in the IDL and MATLAB library support. .**

# **CDAWeb THEMIS Data:**

- May 7, 2009: THEMIS FGM dataset files being reprocessed at Berkeley and re**ingested into CDAWeb**
- Sep 2008 Jun 2009: Magnetometer data added from several additional ground stations for a total of now 44 stations from the GBO (31), GEONS (11), and **GIMA (2) networks (most recent NAIN, CDRT and NRSQ).**

![](_page_49_Picture_0.jpeg)

![](_page_49_Picture_2.jpeg)

# **CDAWeb THEMIS-related Data:**

- **Eight new geomagnetic activity index variables added to the OMNI 1min and 5min datasets:** AE, AL, AU, SYM/D, SYM/H, ASY/D, ASY/H, PC; already available in OMNI-1hour: daily Rz and F10.7, 3-hour Kp and ap, 1-hour Dst, AE, AL, AU, and PC
- New on CDAWeb Global images and movies of Total Electron Content (TEC) deduced from **Global Positioning Satellites (GPS TEC (GPS\_TEC2HR IGS) HR\_IGS)(1998 through present) present). Excellent data set for monitoring the global ionospheric response to magnetic storms.**

![](_page_49_Figure_6.jpeg)

![](_page_49_Figure_7.jpeg)

![](_page_50_Picture_0.jpeg)

CDAWeb: THEMIS Data Summary

20:00:00

00:00:00

TIME RANGE=2008/10/30 (304) to 2008/10/31 (305)

![](_page_50_Picture_2.jpeg)

18:00:00<br>08 Oct 31

> ASK>All Sky Imager, Keagram images, High resolution **Level-2 Data from all 5 Satellites for FGM, ESA,**  5×10' **SST, FBK, FFT, & FIT data quantities.** 150  $4\times10^{4}$  .  $5\times10^4$ 100 **Ground Ma g ( netometer Data from 44 stations (31**   $5\times10'$ **GBO, 11 GEONS, 2 GIMA) Keograms from 23 All-Sky-Imagers (ASI) going**   $5 \times 10^4$  $4 \times 10^4$ **back to 2005.**  $3 \times 10^4$  $2x10'$  $\times10'$ All data updated daily (auto-ingest) from  $5\times10^4$  $4\times10^4$ 3×10\*종 **THEMIS data site.**  100<br>So  $2 \times 10^4$  $\times10^4$ 250 sx10' **GIF-Walk: pre-generated Magnetopause**  .zon k 5×10\*  $4\times10^4$ 150 3×10\* 큥  $\begin{bmatrix} 100 \\ 50 \end{bmatrix}$ 翡 **Crossin g yp ( , Surve y plots (David Sibeck, NASA**   $2x10<sup>4</sup>$ ×1ď 250 .<br>≈∽∍oʻ **GSFC)**  $200$  $5 \times 10^4$  $150E$ 3×10<sup>4 옵</sup> 통음 ة 100<br>أعداد<br>أعداد **http://cdaweb.gsfc.nasa.gov/cgibin/gif\_walk**  $2x10'$  $\times10'$ svanti **State files with definitive orbits (bi-weekly**   $5 \times 10^4$ 4 v 170<sup>4</sup> 3×10\* M **updates) in all coordinate systems used in used** 2×10<sup>4</sup> -101  $3\times10^7$ **SSC and incl. magnetic traces. Very popular**  5×10°  $3 \times 10^4$ 보음 100<br>أهو **data set.**200  $-5\times10^4$ 150  $-4 \times 10^4$ -з×10° <del>I</del> 葛恩  $2\times10$ 

![](_page_51_Picture_0.jpeg)

![](_page_51_Picture_1.jpeg)

### **Common Data Format- CDF**

CDF Version 3.2.2 release, fixes memory leak and Read Only mode problems, and includes some changes for the tool programs. CDF Patch for Matlab CDF Patch for IDL 6+ (strongly recommended) CDF Java Network Launching Protocol latest development